#### **1. Purpose**

This Technical Bulletin describes the TOTALFLOW Local Protocol Terminal Interface (TLPTI) commands. AAI TOTALFLOW devices now have the capability to be programmed and data items read and written using a simple terminal interface such as Windows Terminal. The TLPTI was developed to keep pace with the many features that are being developed for AAI devices. See Section 4 of this Technical Bulletin for a description of Batch upload and download command capabilities. See Technical Bulletin # 45 for calibration using the Host Console program. See Technical Bulletin # 47 for operation of LPX.exe, our Uploader program for uploading configuration files (\*.cfg) to FCUs.

#### **2. Terminal Emulation Set Up and Usage**

Local protocol hardware is only supported via an RS-232 interface. Default port settings are *2400 baud, 8 data bits, 2 stop bits, no parity*.

Entering "TERM (ENTER)" or "term (ENTER)" initiates the Terminal Interface Mode. Disconnecting the local port connector terminates Terminal Interface Mode.

To *read* data using Local Terminal Interface commands, type the command letters in either upper or lower case. Hit the Enter key (ENTER). The FCU will respond with the current value for the Appropriate data item.

To *write* data, type the command letters in either upper or lower case, followed by '=', then the value to be assigned to the associated data item. Then hit the Enter key (ENTER).

EXAMPLE: To set the specific gravity to 0.5678, the command would be "g=0.5678(ENTER)".

It is important to remember that this protocol does NO range checking or validation on data entered. Invalid data will generate invalid results.

## **3. Commands**

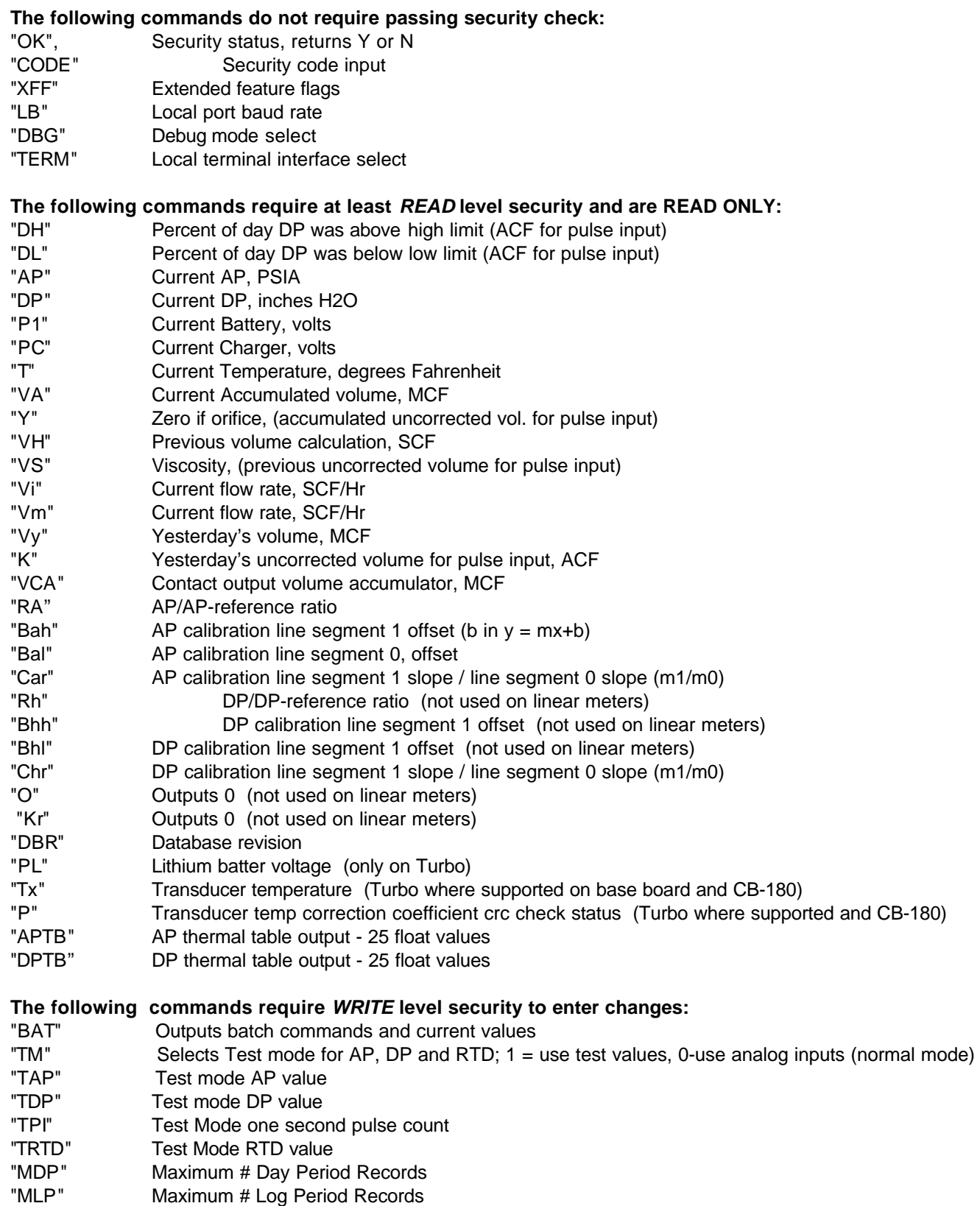

"MEL" Maximum # Event Log Records

## **COMMUNICATIONS COMMANDS**

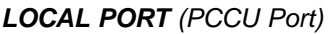

- "LCB" Local Port comm. buffer size
- "LPP" Local Port protocol
	- 0 = Default (TOTALFLOW PCCU) 1 = MODBUS ASCII 2 = TOTALFLOW CCU 3 = LOCAL TERMINAL 5 = MODBUS RTU 6 = Square D (requires custom EPROM firmware)
- "LDB" Local Port data bits, 7 or 8
- "LPR" Local Port parity
	- $0 = \text{NONE}$  $1 =$  EVEN  $2 = ODD$
- "LSB" Local Port stop bits
	- 0 or 1=1  $2=2$
- "LDC" Local Port duty cycle, used for running remote protocol over local port, see "W" command
- "MBA" MODBUS Slave Address, 0-247
- "LXI" Local Port interface type, used for running remote protocol over local port, see RXI command
- "LDW" Local Port CCU download, wait time in seconds
- "LTO" Local Port Modbus character time-out (in milliseconds, 1 65535, 20 ms resolution)

## *REMOTE COMM 1*

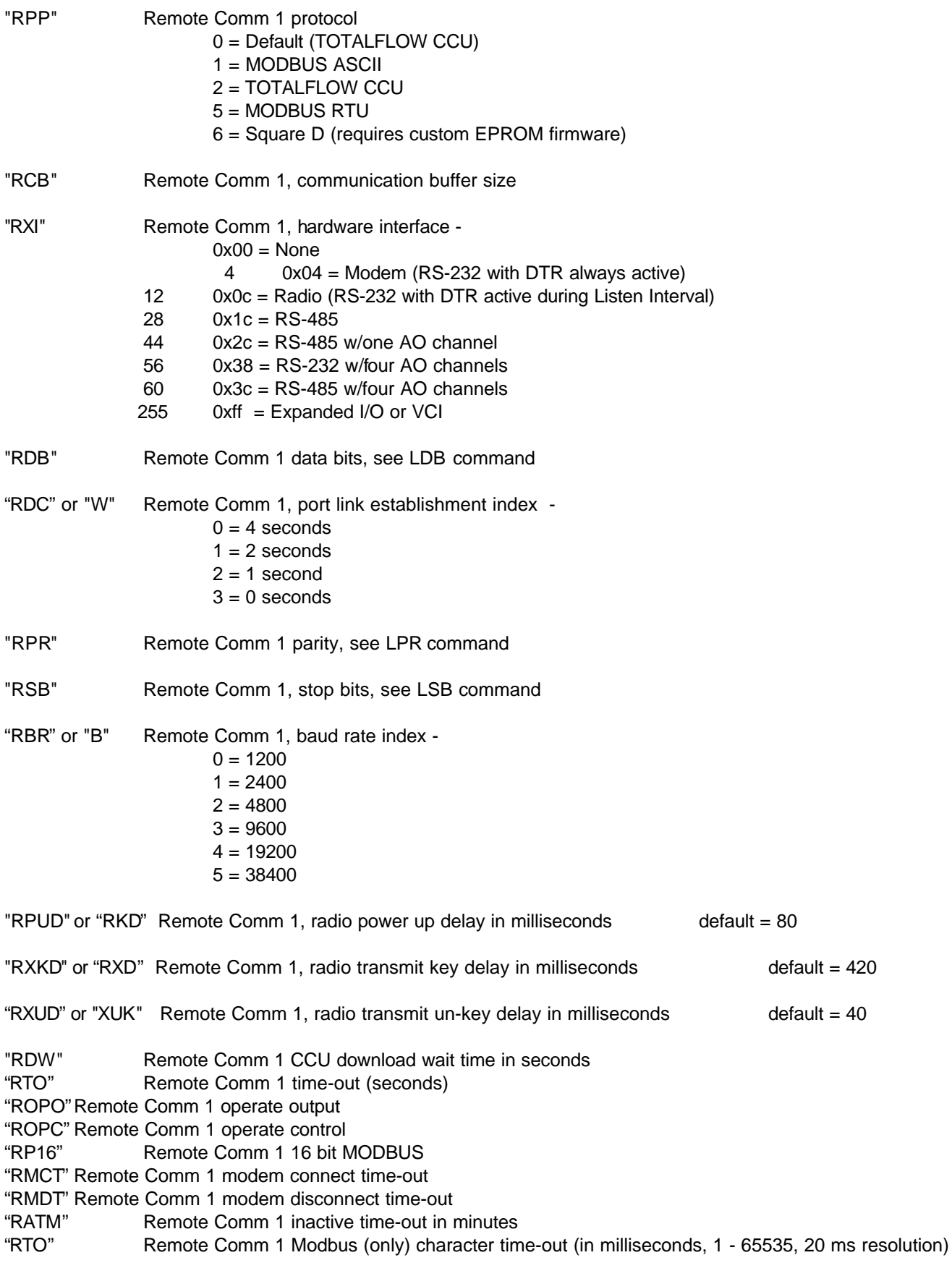

## *REMOTE COMM 2 (AUX Port A)*

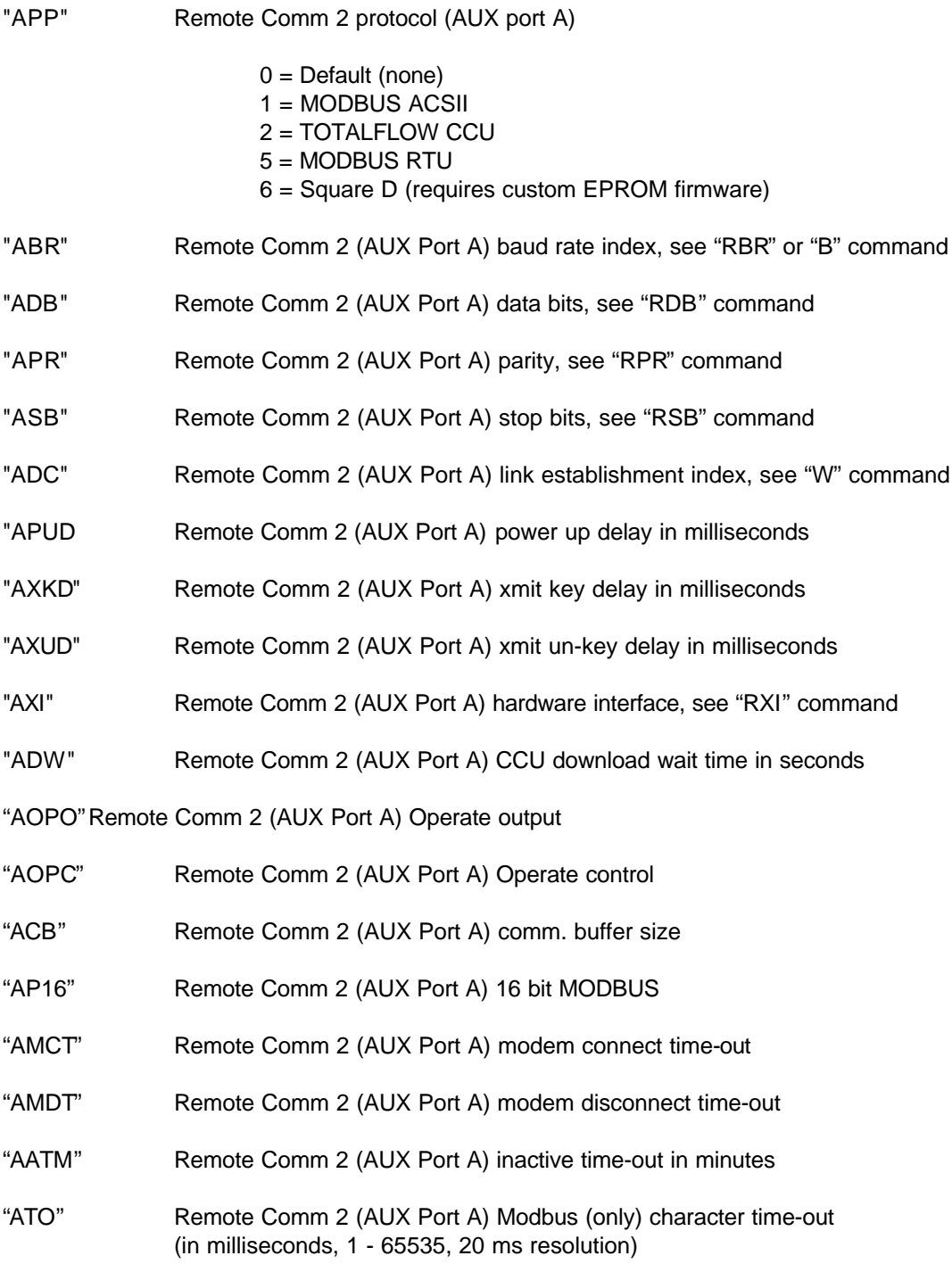

#### *REMOTE COMM 3 (AUX port B)*

**NOTE: Remote Comm 3 is only available on Model 6713 and 6714 only.**

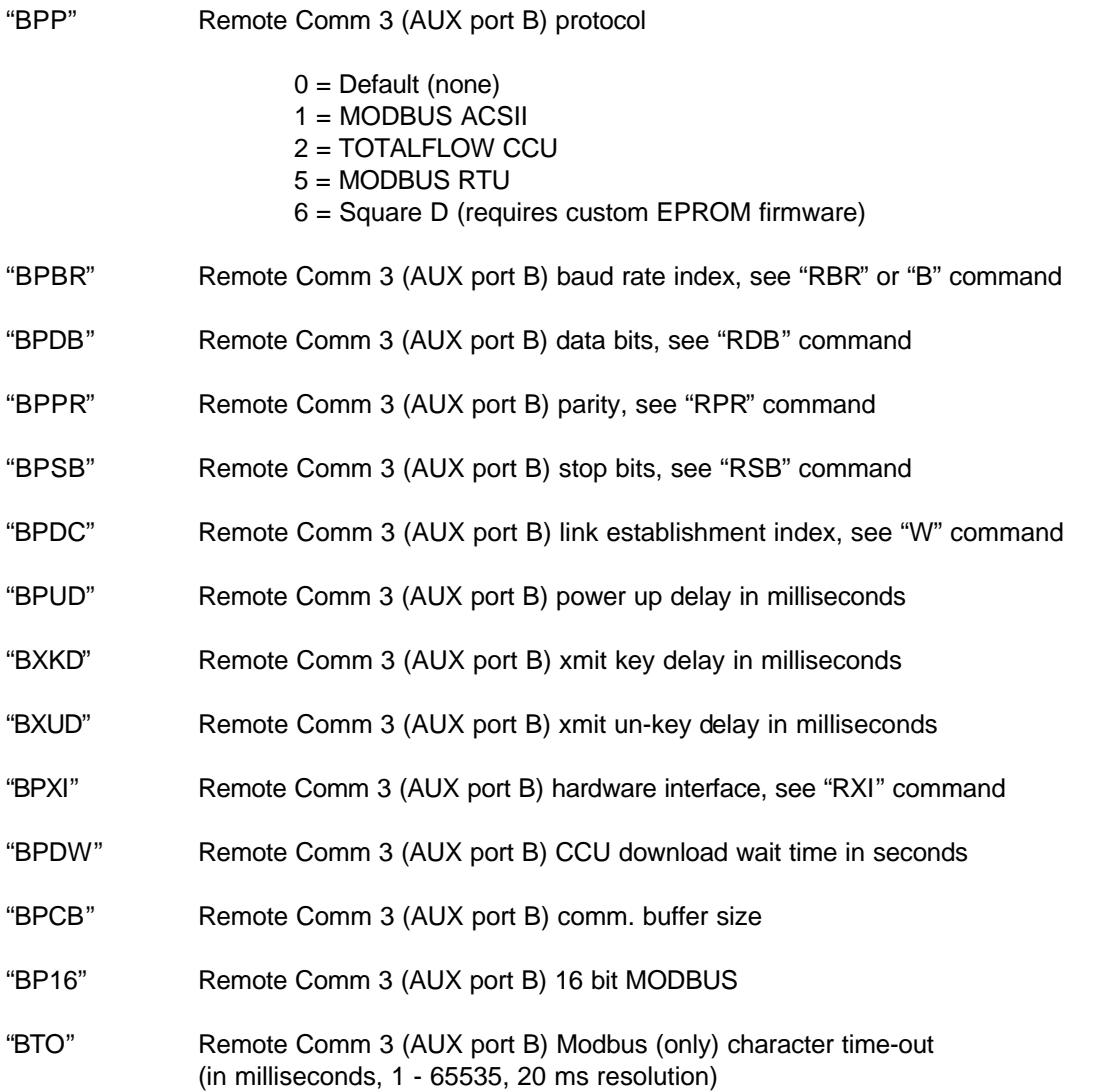

## **Miscellaneous FCU Configuration**

```
"CD" Contract hour, 0-23
"m" Display units byte
                Gas Orifice Meter
               Bits: 0 - rate units:
                               0 = per hour1 = per day1 - daily accumulator units:
                               0 = mcf1 = mmcf
                Pulse Input Meter
               Bits: 0 and 1 - rate units:
                               0 = per hour1 = per day2 = per period
                       2 through 4 - corrected volume units:
                               0 = \text{scf}1 = dscf
                               2 = \text{cscf}3 = mscf4 = dmscf
                               5 = cmscf
                               6 = mmscf
                       5 through 7 - uncorrected volume units:
                               0 = act1 = dacf
                               2 = \text{cact}3 = macf
                               4 = dmacf
                               5 =cmacf
                               6 = mmacf
                Liquid Orifice Meter
               Bits: 0 - rate units:
                               0 = per hour1 = per day1 - daily accumulator units
                               0 = M \ (1000)1 = MM(1000000)2 and 3 - volume units:
                               0 = cf1 = gallons
                               2 = barrels
```
Note: Setting of the "m" Display Units Bytes is easily achieved using the PCCU laptop or dedicated PCCU by menu selection.

**/\*-------------------Display Configuration-------------------------\*/**

Local LCD configuration is possible using the following commands. A brief description is given explaining the methods the remote device uses when dealing with displays.

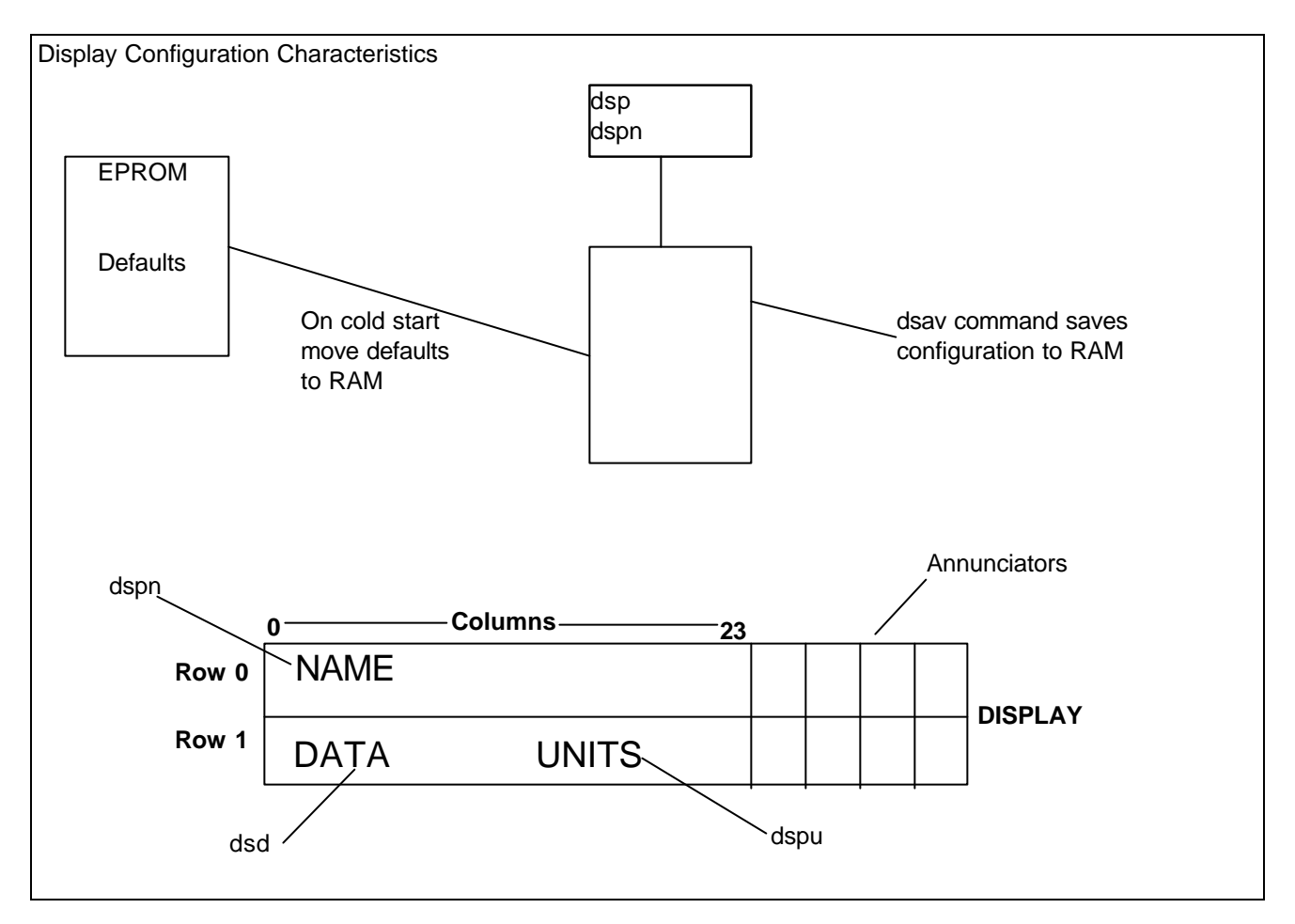

*Example custom display setup:* Using a terminal emulator as described above (section 2.0). From the TF> system prompt enter the following (only type text listed between quotes);

- 1. Select "x" register  $(x = n)$  from Appendix B listing for the particular model number of FCU to be programmed (Orifice or Pulse). The display should now show the selected register and default name.
- 2. Next, select "dspn =" and enter the desired name. X (column) and Y (row) placement offsets can be set using the "dsnx" & "dsny" commands as listed below (see Display example above).
- 3. Always save the settings by issuing a "dsav" command after the command changes listed.
- 4. Additionally, settings can be changed for the "Engineering Units" and "Data Format" of selected items (see command structures below).

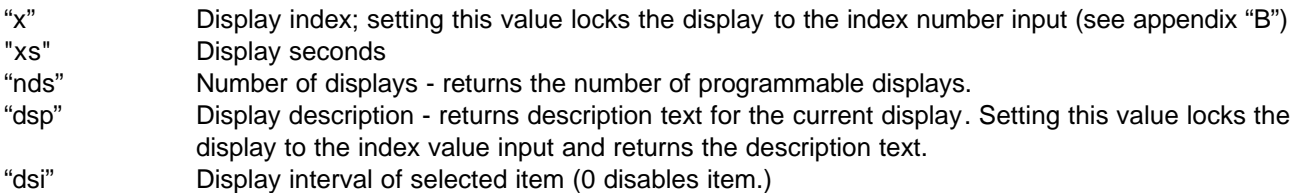

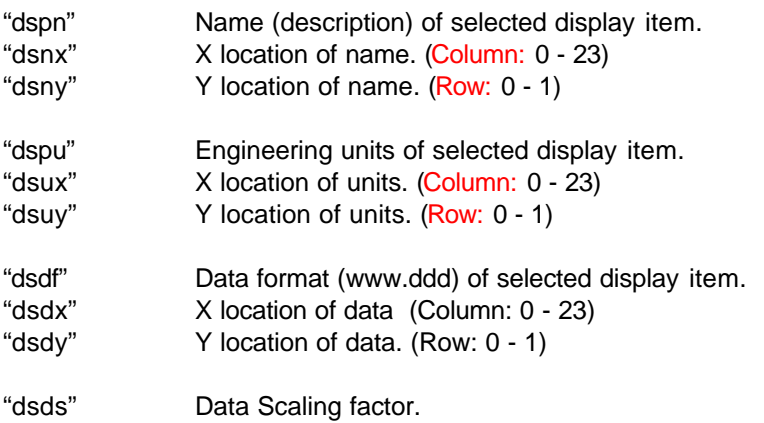

"dvcb" Display VCB VAR (Register) item.

**Example:** To display a model 6410/6413 DI or DO status to the local LCD; x=28 (select unused display register location)  $d$ vcb = 2 0 3 ( numbers must be separated by spaces )

Where dvcb = Application Array Register

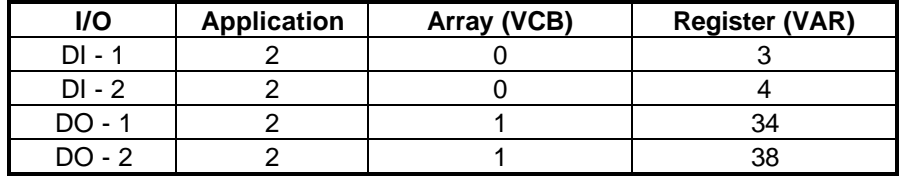

#### **The following 9 commands allow the placement of a trend "strip chart" on the local LCD display.**

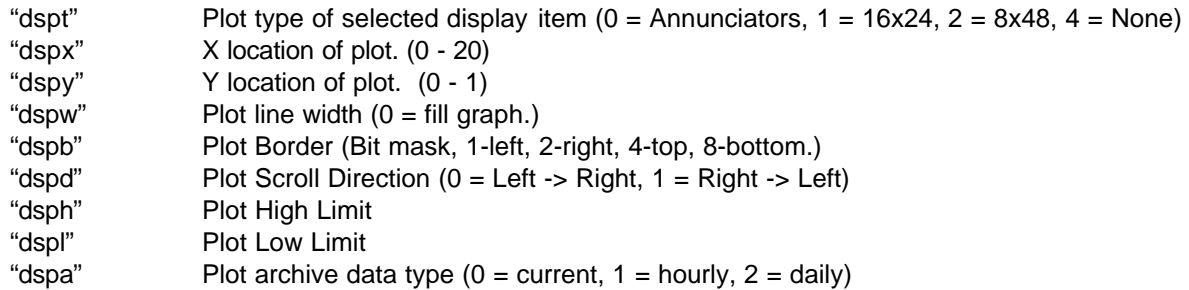

#### **Using the following commands, any display item may be reassigned to display a MODBUS register**

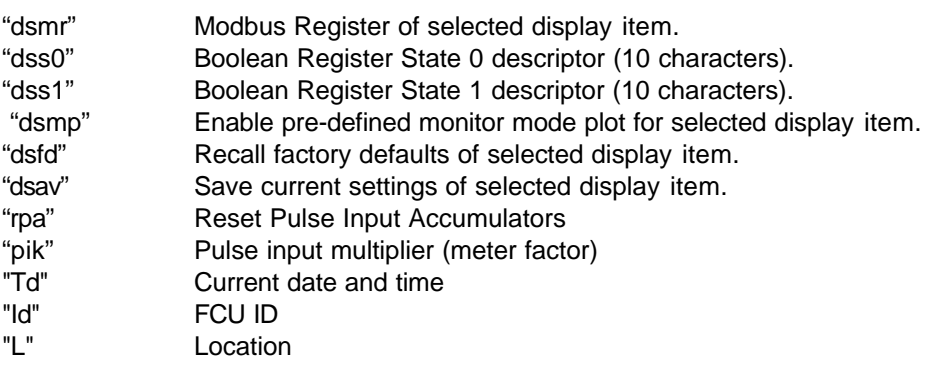

## **AUXILIARY CONTACT COMMANDS**

The following commands have been added to facilitate programming of the Digital Outputs associated with the model 6400 and 6713 Flow Computer Units.

*EXAMPLE:* To program DOs for high and low flow rate, use the following syntax;

Using a terminal emulator as described above (section 2.0). From the TF> system prompt enter the following (only type text listed between quotes);

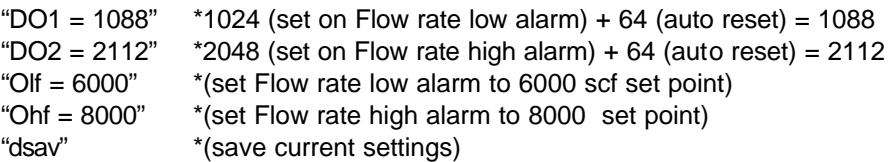

- "DO1" Auxiliary contact (DO1) setup bits (see below)
- "DO2" DO 2 setup bits (see below)

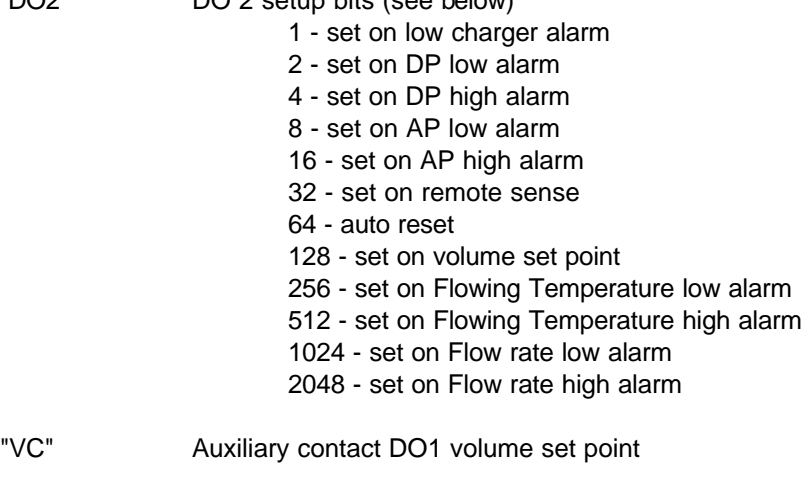

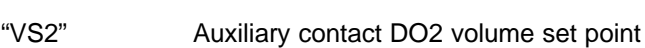

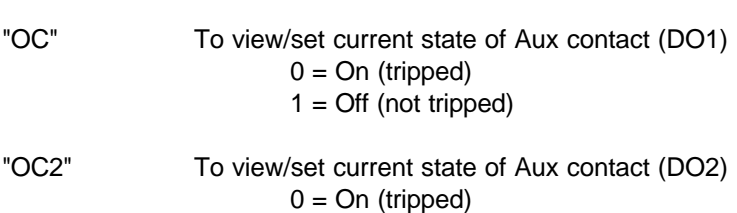

 $1 = \text{Off} \text{ (not trapped)}$ 

**NOTE:** Flow rate High and Low alarms (DO) stay in the "tripped" state during the alarm condition and are only cleared when the process variable is within the set points selected. Users should be cautious when selecting the "Flow Rate" alarm points when using a solar charged system with interposing relays, and should insure that the battery system is sized accordingly. Please consult with a projects engineer for proper autonomy calculations.

## **ANALOG LIMIT COMMANDS**

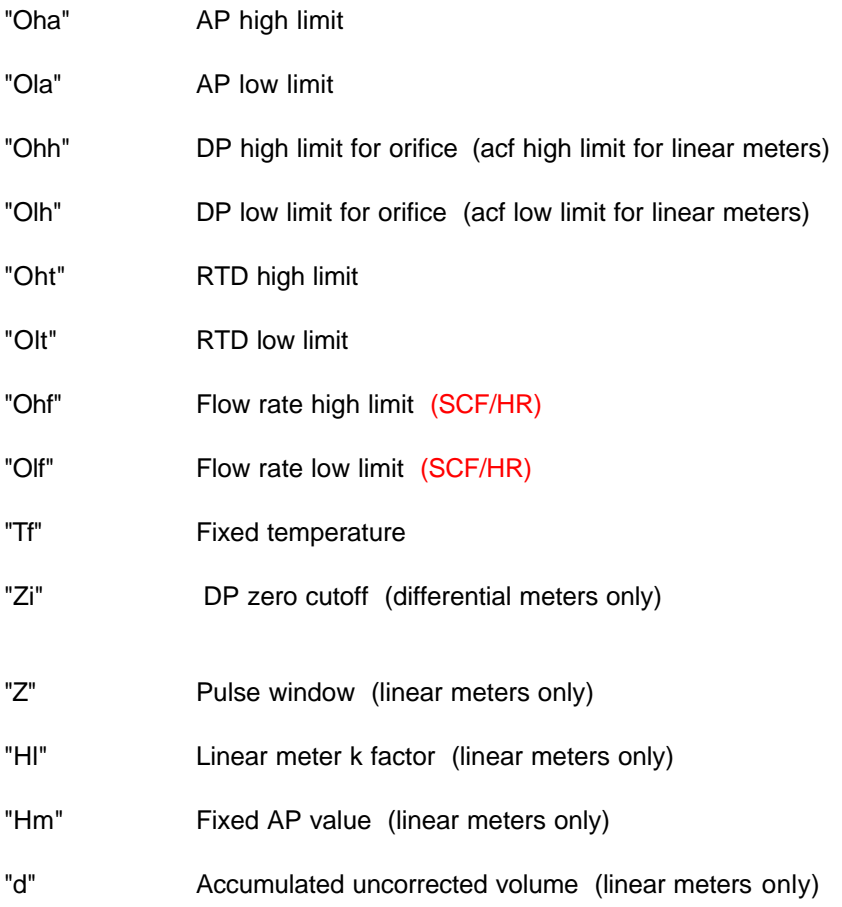

## **AP CALIBRATION COMMANDS**

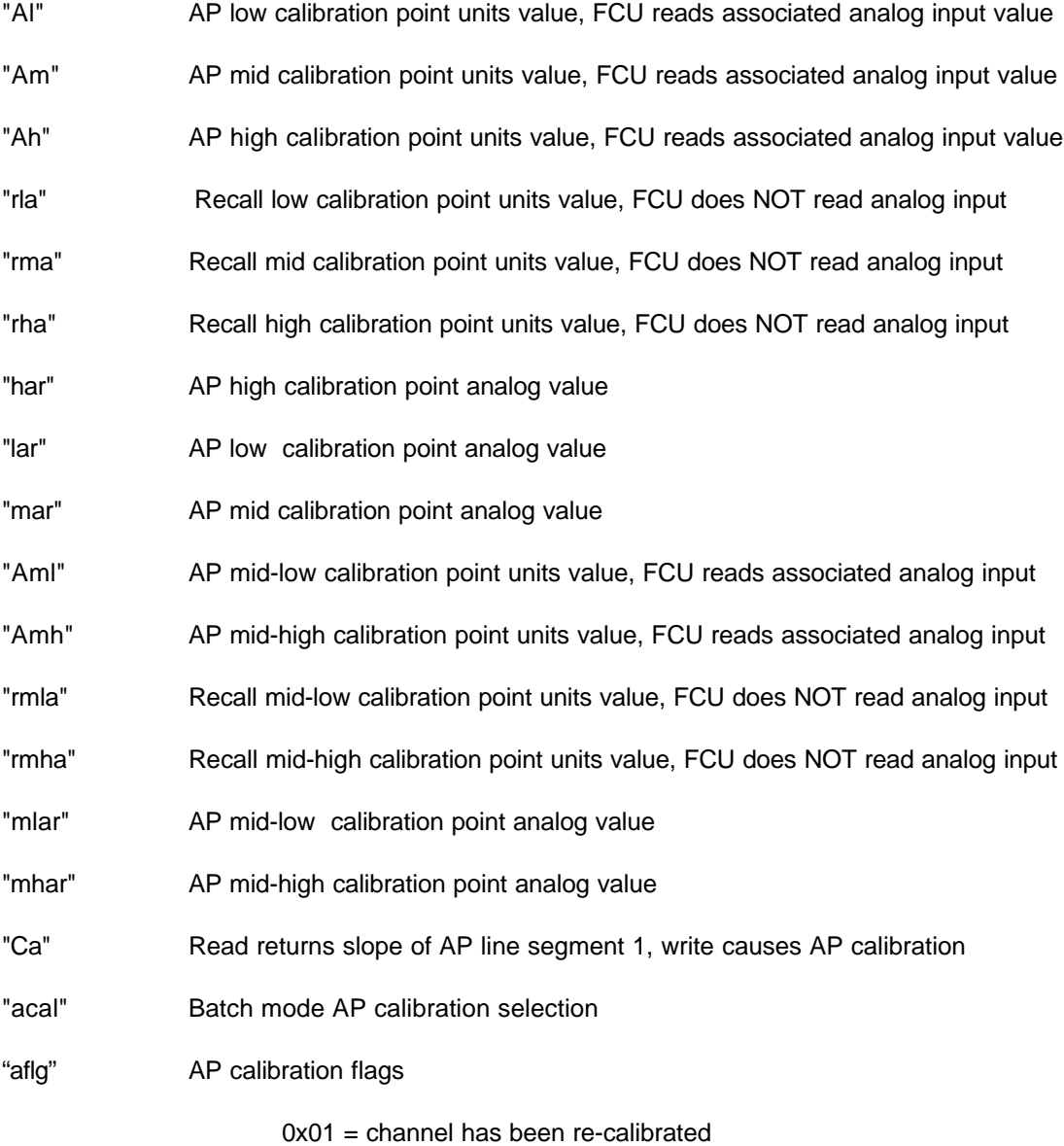

0x02 = channel has been calibrated since FCU was cold started

## **DP CALIBRATION COMMANDS**

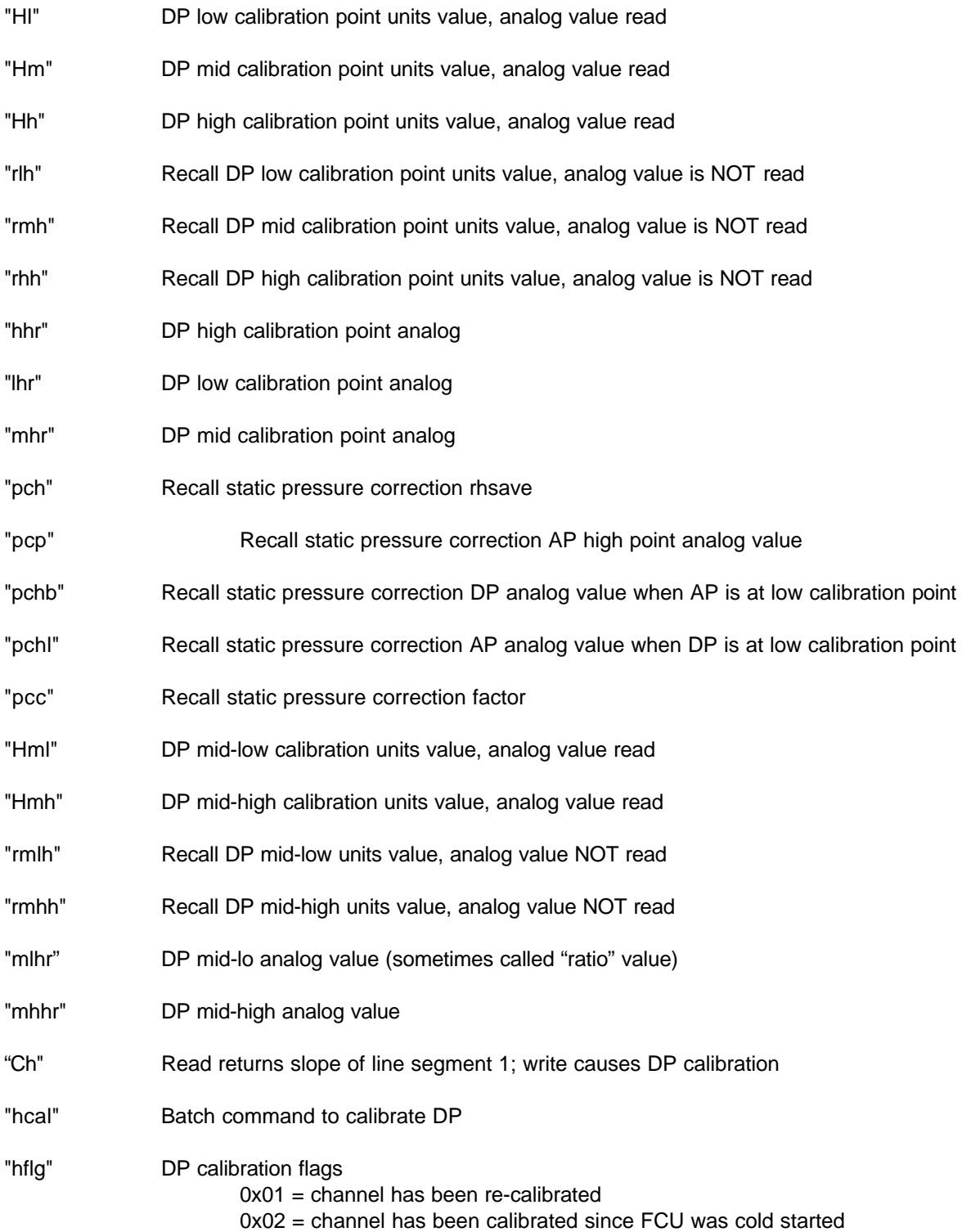

## **RTD CALIBRATION COMMANDS**

"To" RTD bias value added to scaled RTD value

## **ANALOG OUTPUT CALIBRATION COMMANDS** *NOT AVAILABLE ON 6400 Series FCUs*

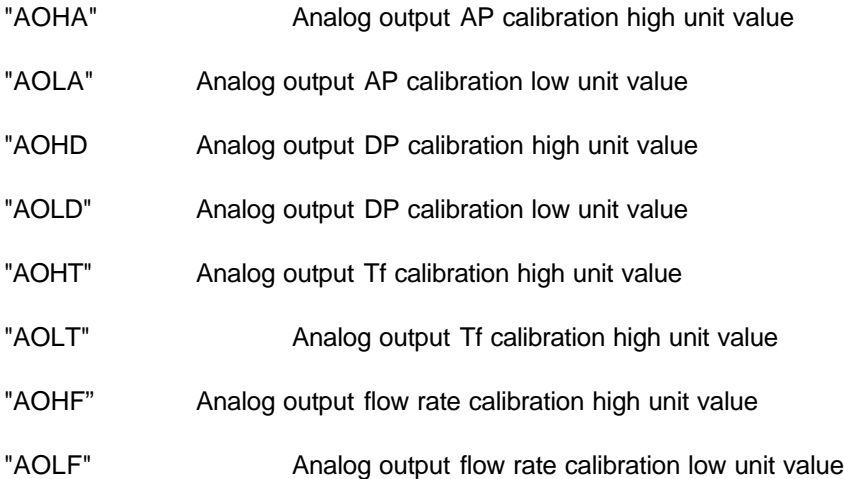

## **AGA DATA**

- "BTU" Heating value in BTU per SCF
- "F",  $F_{\text{aux}}$  (Auxiliary factor), (F=1.000 is default and turns factor off)
- "G" Relative specific gravity
- "BSB" Miscellaneous selection bits:
	- 0 RTD installed
	- 1 Use RTD in volume calculation
	- 2 reserved
	- 3 check security code
	- 4 orifice plate material
		- $0 =$  stainless
		- $1 = \text{monel}$
	- 5 live analysis
	- 6 use fixed analysis on error
	- 7 display gauge pressure or AP present flag for liquid meters
- "ORD" Orifice diameter or accumulated uncorrected volume for linear meters
- "PID" Pipe diameter or last volume periods uncorrected flow rate for linear meters
- "VS" Viscosity or last volume periods uncorrected volume for linear meters

#### **LIQUID ONLY**

- "k0" Liquid k0 factor
- "k1" Liquid k1 factor
- "k2" Liquid k2 factor
- "Lq" Liquid type

#### **Volume Calculation Parameters**

- "C" CO2 mole percent
- "N" N2 mole percent
- "C1" Methane mole percent
- "Fp" Fp for NX19 Fpv
- "Ft" Ft for NX19 Fpv
- "Pb" Pressure base
- "Tb" Temperature base

"SB" AGA 1985 static factor selection bits:

**NOTE:** To select items from the following two tables you must enter the "SB =" command followed by the sum of the bit weights. *Example 1;* To select all factors in the first table, add 1+2+4+8+16+32+64+128 (sum = 255). *Example 2;* To select Fpb and Fg only, add 1+ 4 (sum = 5). ( "SB" default is  $= 64$ , "DB" default is  $= 128$ )

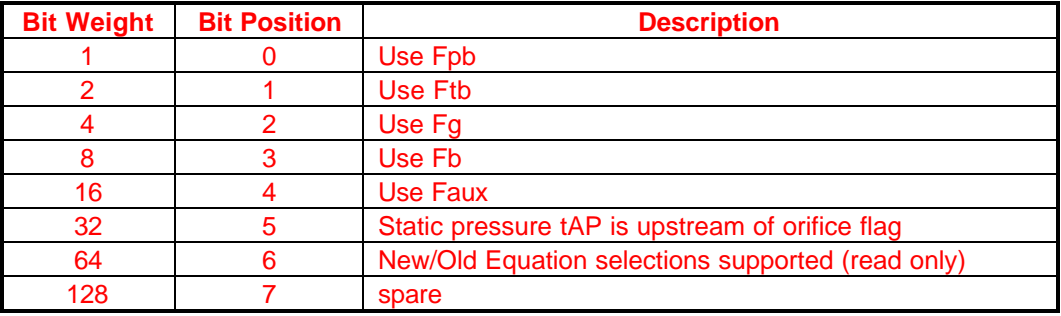

"DB" AGA 1985 dynamic factor selection bits:

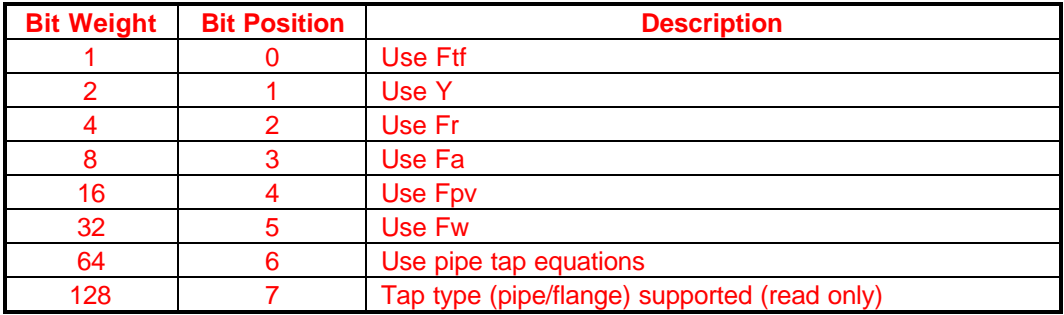

- "Fb" Fb basic orifice factor
- "K" Ratio of specific heats for orifice, or current days accumulated uncorrected volume for linear meters

## **API 14.3 Data**

"Fcd" Fixed input Coefficient of discharge

"APSB" Static selection bits for API 14.3 calculations

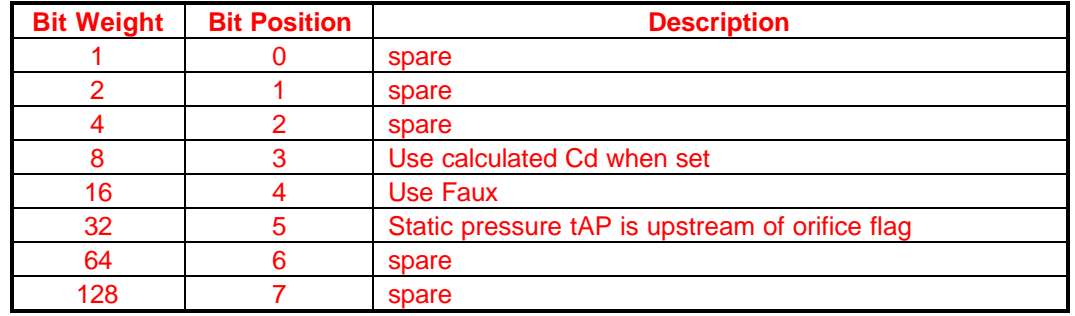

"APDB" Dynamic selection bits for API 14.3 calculations

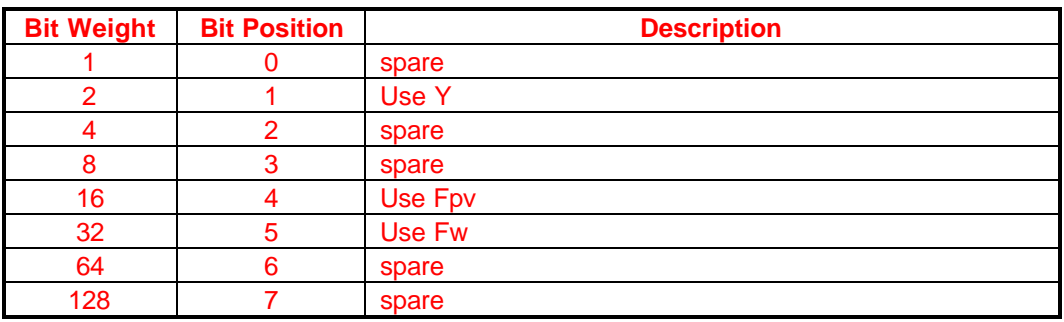

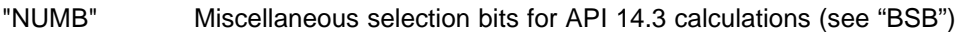

- "ZBA" Z of air at base conditions
- "OPM" orifice plate coefficient of linear expansion
- "PM" pipe coefficient of linear expansion

"CHT" Characteristics type 0 = TOTALFLOW backward compatible 1 = TOTALFLOW NEW EQUATION selectable

- "CT" calculation method  $0 = none$  $1 = AGA-3, 1985$ 2 = AGA-3, 1992
- "MCT" calculation method mask (read only); each bit set represents a value which the software supports for volume calculation
- "ZM" **Z** calculation method
- "MZM" Z method mask, see MCT

"BP" Barometric pressure, fixed input

"VCP" Volume calculation period in seconds

"LGP" Flow file log period in seconds. **NOTE:** This command changes the Log Period (default is 3600, 1 hour). Once this is changed data can be collected ONLY with WinCCU32 at this time. A COLD BOOT is required to reset the FCU to allow collection with PCCU or laptop.

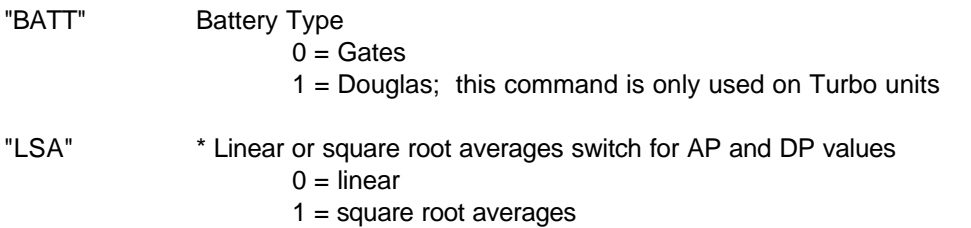

\* The following describes how the Linear / Square Root Averages Switch affects the database values in the FCU.

#### *Sample Accumulation*

Each second the FCU reads the current value of AP, DP and TF (temperature in degrees F). The FCU accumulates these values in for later use in flow calculations. The following values are calculated:

if  $(DP > 0)$ :

 ap\_linear\_accumulated = ap\_linear\_accumulated + current\_ap ap\_square\_root\_accumulated = ap\_square\_root\_accumulated+square\_root(current\_ap) dp\_linear\_accumulated=dp\_linear\_accumulated+current\_dp dp\_square\_root\_accumulated=dp\_square\_root\_accumulated+square\_root(current\_dp) tf\_linear\_accumulated=tf\_linear\_accumulated+current\_tf tf\_square\_root\_accumulated=tf\_square\_root\_accumulated+square\_root(current\_tf) extension\_accumulated=extension\_accumulated+current\_extension flow\_samples\_accumulated = flow\_samples\_accumulated + 1.

The values above are calculated whenever DP is greater than zero. Another set of accumulators is maintained regardless of DP. The above "flow dependent" values are used in the volume calculation. If the entire log period has no flow, the alternate non-flow dependent accumulated values are logged in the database.

#### *Samples used in Volume Calculation*

At each volume calculation period, accumulated values listed in the previous section are averaged for use in the volume calculation procedures. If the linear\_square\_root\_switch is set to linear, the following values are calculated:

 average\_ap = ap\_linear\_accumulated / flow\_samples\_accumulated average dp = dp\_linear\_accumulated / flow\_samples\_accumulated average\_tf = tf\_linear\_accumulated / flow\_samples\_accumulated

If the linear\_square\_root\_switch is set to square\_root, the following values are calculated:

average ap = (ap square root accumulated / flow samples accumulated)\*\*2 average  $dp = (dp)$  square root accumulated / flow samples accumulated)\*\*2 average\_tf = (tf\_square\_root\_accumulated / flow\_samples\_accumulated)\*\*2

where \*\*2 means raised to the 2nd power or "squared".

The average ap, average dp and average tf values are then used to calculate volume using either the AGA-3, 1985 or AGA-3, 1992 method and the selected supercompressibility method.

#### *Samples logged in FCU Database*

At each log period, accumulated values listed in section 2 are averaged for logging in the FCU database. If the linear square root switch is set to linear, the following values are calculated:

 average\_ap = ap\_linear\_accumulated / flow\_samples\_accumulated average\_dp = dp\_linear\_accumulated / flow\_samples\_accumulated average\_tf = tf\_linear\_accumulated / flow\_samples\_accumulated

If the linear\_square\_root\_switch is set to square\_root, the following values are calculated:

 average\_ap = (ap\_square\_root\_accumulated / flow\_samples\_accumulated)\*\*2 average\_dp = (dp\_square\_root\_accumulated / flow\_samples\_accumulated)\*\*2 average\_tf = (tf\_square\_root\_accumulated / flow\_samples\_accumulated)\*\*2

The above values are then logged into the log period database records. Daily averages are calculated in a similar manner at the end of the contract day.

#### **GAS ANALYSIS FOR FPV DETAIL METHOD**

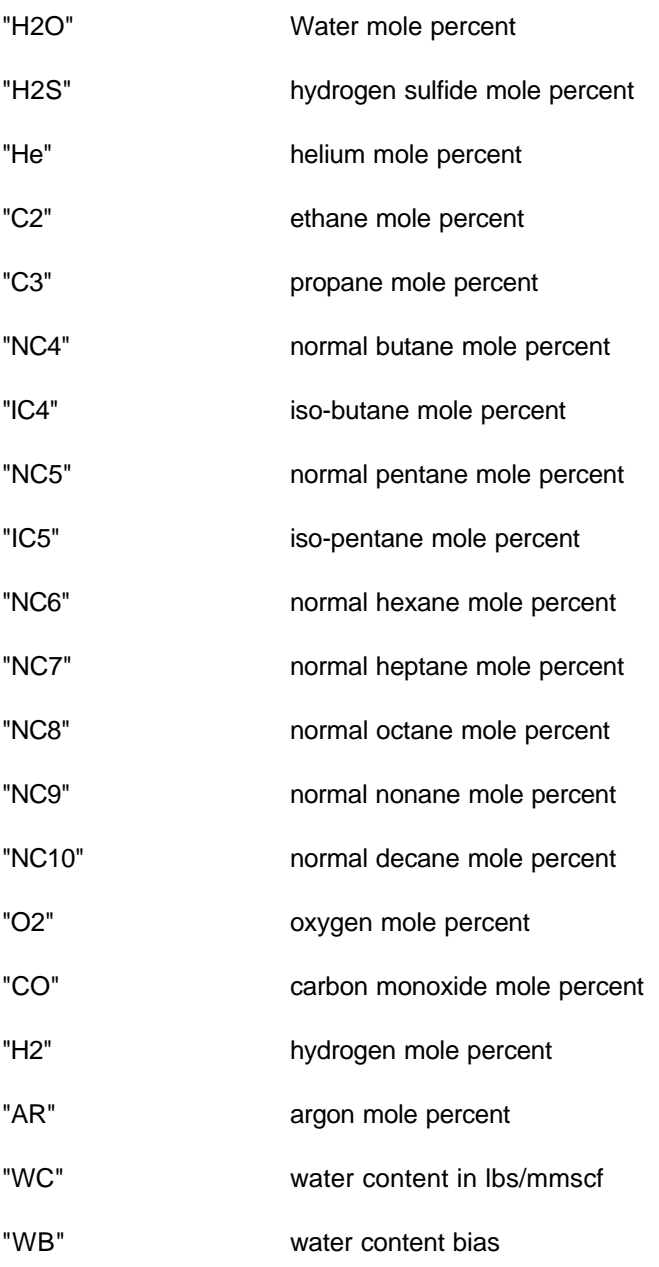

## **TRANSDUCER TEMP CORR CONSTANTS**

**Note:** These commands are only valid for software which supports transducer temperature correction. **( NOT AVAILABLE ON 6400 or 6700 Series FCUs )**

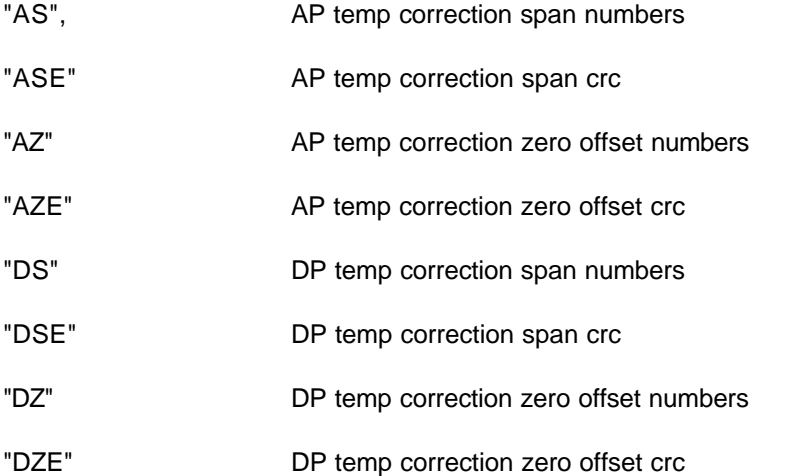

## **Miscellaneous address display**

"disp" Displays contents of given address using C style format. "disp = e174%f" for example.

## **Pulse Input Selection**

"pic", BATCH, &pic\_dat.pb, // Pulse Input Channel Select

## **VALVE CONTROL DATA**

**Note:** These commands are only valid for software which supports valve control. **NOT AVAILABLE ON 6400 Series FCUs.**

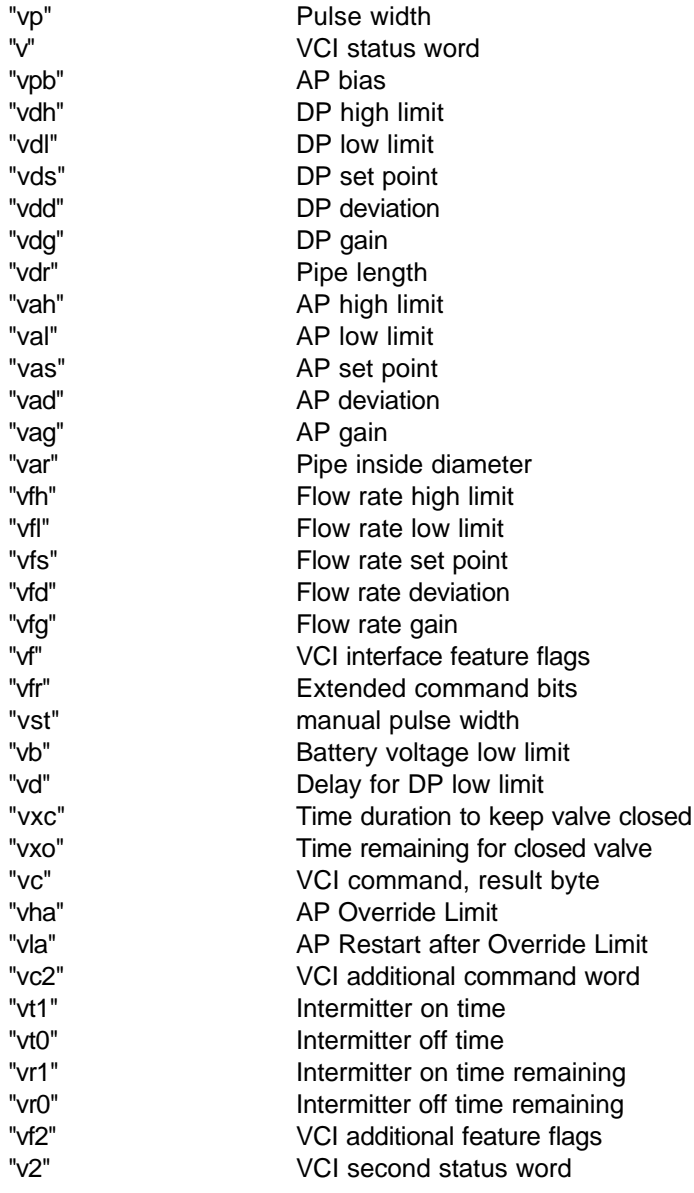

## **ANALOG INPUT COMMANDS (6400 and 6700 DIGITAL BOARDS)**

"APCH" AP analog input channel (see 6400 Digital Board Analog Input Channel Definitions below) "DPCH" DP analog input channel (see 6400 Digital Board Analog Input Channel Definitions below)

6400/6700 Digital Board Analog Input Channels Definitions

- 0 Internal DP
- 1 Internal AP
- 2 Internal RTD
- 3 Battery
- 4 Ground
- 5 External analog input 1 ( defaulted to DP, when selected for calcs., No AP/No DP firmware )
- 6 External analog input 2 ( defaulted to AP, when selected for calcs., No AP/No DP firmware )
- 7 Charger

"AIX" Analog input index;

0 selects external analog input channel 1

1 selects external analog input channel 2

#### **The following commands sample the analog input when the engineering units are entered:**

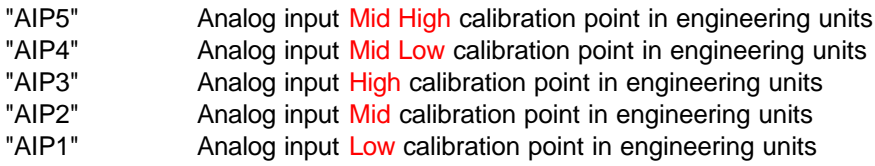

#### **The following command calibrates the selected analog input when written:**

"AICL" Analog input calibrate command (AICL = 1 To calibrate)

#### **The following commands may be used for batch calibration:**

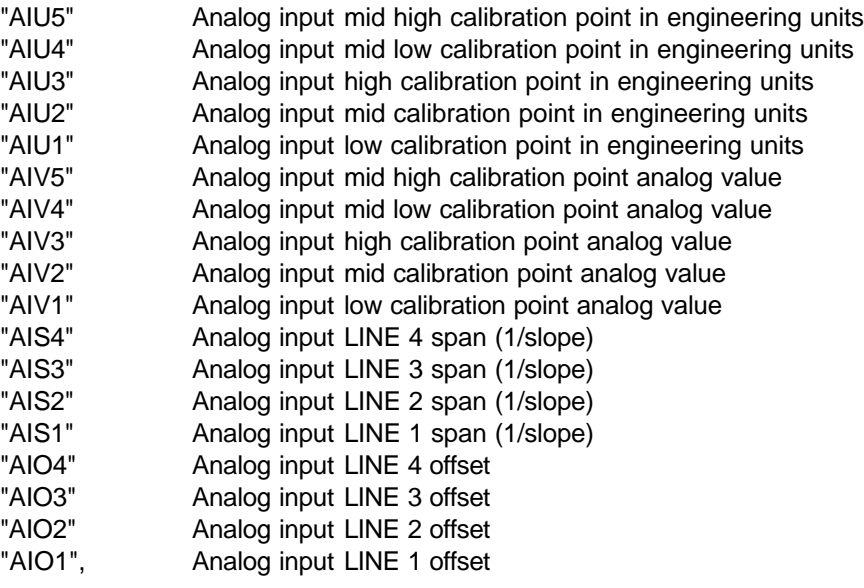

The following command calibrates the selected analog input when written:

"AIBC" Analog input batch calibration

## **ANALOG OUTPUT COMMANDS**

## **NOT AVAILABLE ON 6400 Series FCUs.**

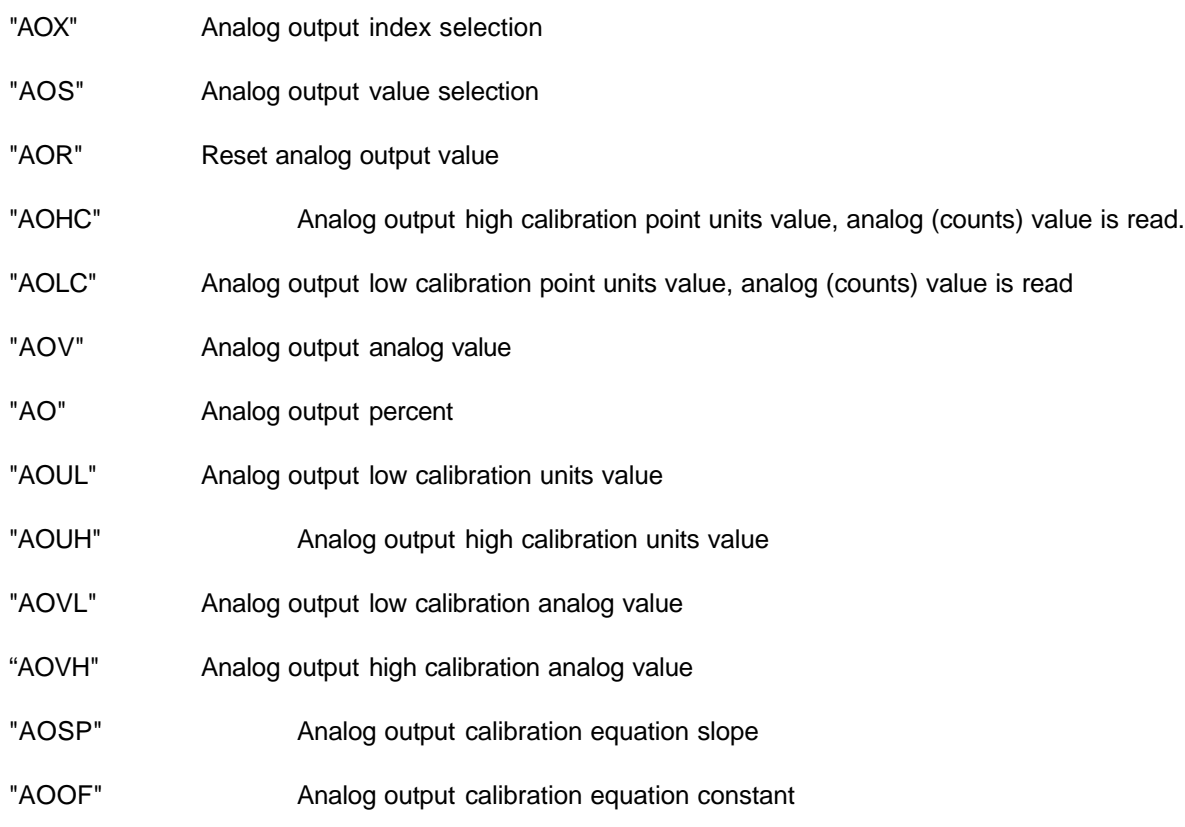

#### **WRITE ONLY COMMANDS**

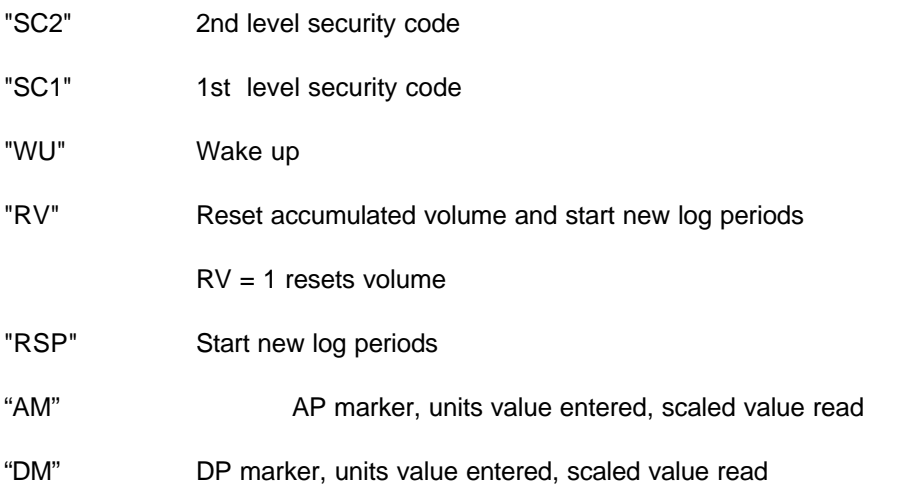

## **ALARM CRYOUT COMMANDS**

Three new Local Terminal Interface commands have been added to support FCU Alarm Cry out.

- 1. COE Cryout Enable
- 2. COD Cryout DCD Delay
- 3. COF Cryout Frequency

Cryout Enable (COE) activates alarm cryout mode. Since remote Alarm Monitoring is valid for only one host, cryout is limited to one port only. The following commands list possible settings for cryout.

#### *For all series 6400 and 6700 FCUs*

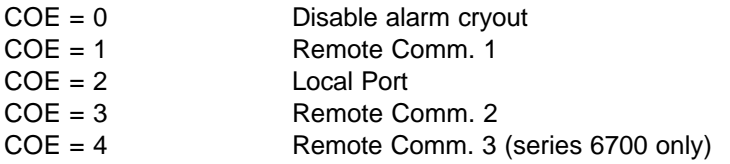

Cryout Enable is set to the port number which is supporting the alarm cryout in order to enable alarms to be sent to the host without being polled. Cryout DCD Delay is the number of remote protocol listen cycles during which data carrier detect must be clear in order to allow alarm to be broadcast. At the beginning of each listen cycle, data carrier detect state is read. If DCD is set, a counter is cleared. If DCD is reset, the counter is incremented. When the counter is greater than Cryout DCD Delay the alarm maybe broadcast. Cryout Frequency is the number of seconds to wait between alarm broadcasts. A one second task increments a timer each second. This timer is reset when alarms are actually broadcast. Cryout Enable, Cryout DCD Delay and Cryout frequency conditions must be met before an alarm will be broadcast by the FCU.

#### **Cryout Theory of Operation**

Alarm Cryout allows TOTALFLOW FCUs and RTUs to initiate alarm broadcasts. Alarm configuration is done using Alarm Page editing supported by CCU 5.x software. When an alarm condition exists in the remote unit, the unit will broadcast the alarm page to the host if three conditions are satisfied.

- 1) Cryout Enable is set to the port number which is running CCU remote protocol and is to report the alarm
- 2) Cryout DCD clear counter exceeds Cryout DCD Delay
- 3) Cryout Frequency timer exceeds the Cryout Frequency

Host software must scan for cryout alarms when not servicing poll or collection requests. The host acknowledges alarms received from an remote unit by transmitting a single Remote protocol frame containing the number of alarms received. If this number matches the current number of alarms pending in the remote unit, the remote unit clears all pending alarms. If the number of alarms received by the host and transmitted to the remote in the acknowledgment does not match the current number of pending alarms in the remote unit, none of the pending alarms are cleared in the remote unit. These alarms will be broadcast again when the conditions listed in the previous paragraph are met. To disable cryout, set the COE command to zero  $(COE = 0)$ 

## **Communications Scheduling COMMANDS**

The Standard TOTALFLOW Low Power remote protocol (TLPRP) uses short period duty cycling to reduce power used by remote communications equipment. In the following examples, this device is a radio. When the duty cycle is set to 4 seconds, the FCU powers the radio from 18 to 158 milliseconds (depending on baud rate), plus user selectable power on delay time, every 4 seconds. This type of duty cycling works well for communications devices with relatively short power up times. For devices with slow power on times or in applications where "around the clock" data access is not needed, a new communications schedule option is available. Schedule operation may also be used with Modbus, Square-D, or other protocols.

#### **Communications Schedule Operation**

The *Communications Schedule* option may be operated in one of two modes.

*Mode 1:* Allows the communications device to be powered on at a selected time of day for some number of minutes. After the duration has expired, the FCU powers off the switched VBATT line and stops the communications protocol task. The FCU still uses the short duty cycle during the prescribed "on time". If the unit cannot be short duty cycled, the duty cycle parameter should be set to zero. The previously explained alarm cryout feature of the TOTALFLOW Remote Protocol will power on the communications device to report alarms if the number of un-acknowledged alarm reports from the FCU does not exceed the exception retry limit. When the FCU is reporting alarms using the host initiated alarm by exception method, the FCU will listen for the report alarms broadcast only during the selected "on" period.

*Mode 1, example 1:* power on at 1:45 PM for 180 minutes. This example may be selected by setting the port schedule flags to 1 for time of day mode, the port schedule hour for 13 (1:00 PM), the port schedule minute to 45 and the port schedule duration to 180.

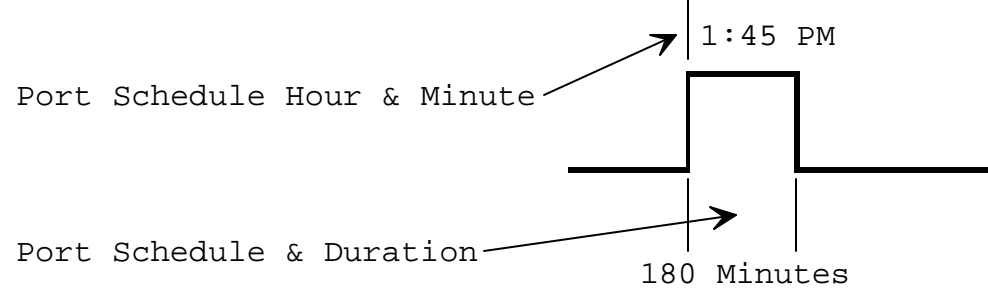

*Mode 2:* This method allows the communication device to be powered on every "N" hours for "M" minutes duration. A start or "sync" hour may be entered for the cycle, and an off hour may be entered to limit the cycling time.

 *Mode 2, example 1:* starting at 8:00 AM, power on every 2 hours for 20 minutes until 7:00 PM. This example may be selected by setting the port schedule flags to 2 for cycle interval, port schedule hour to 8, port schedule minute to 0, port schedule interval to 2, port schedule duration to 20 and port schedule hour off to 19.

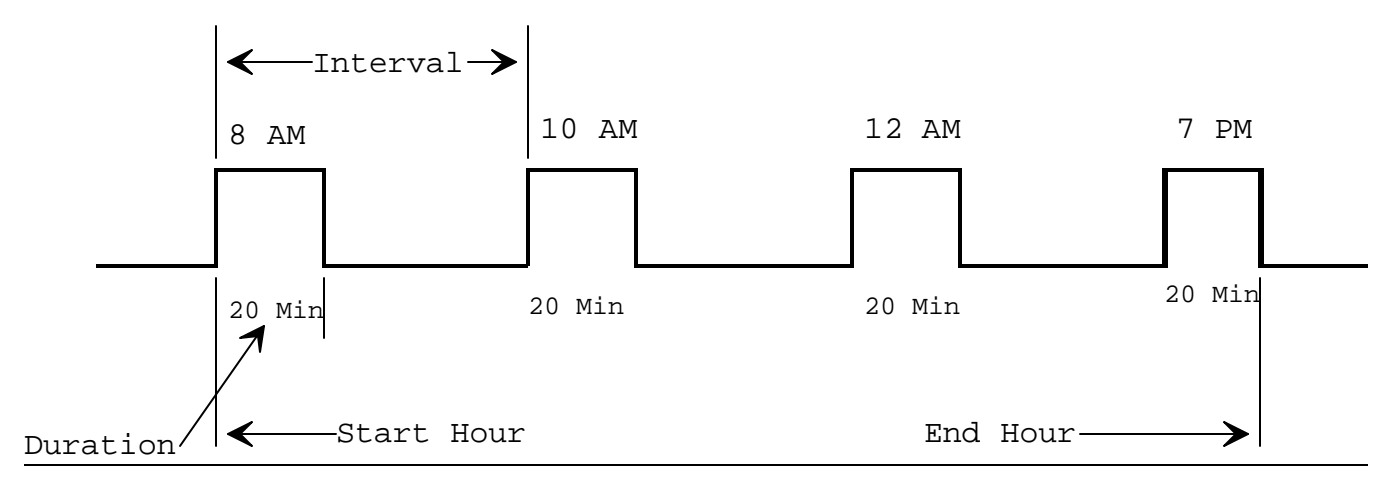

*Original* = FRW— \\isntsrv1\Documentation\Techbulls\tekbul44.doc

*Mode 2, example 2:* Power on every 3 hours for 15 minutes, starting at 6:15 AM, continuing all day. This example may be selected by setting port schedule flags to 2 for cycle interval, port schedule hour to 6, port schedule minute to 15, port schedule interval to 3, port schedule duration to 15 and port schedule hour off to 6. Note that setting the port schedule hour off equal to the port schedule hour indicates that the cycle is to continue throughout the day.

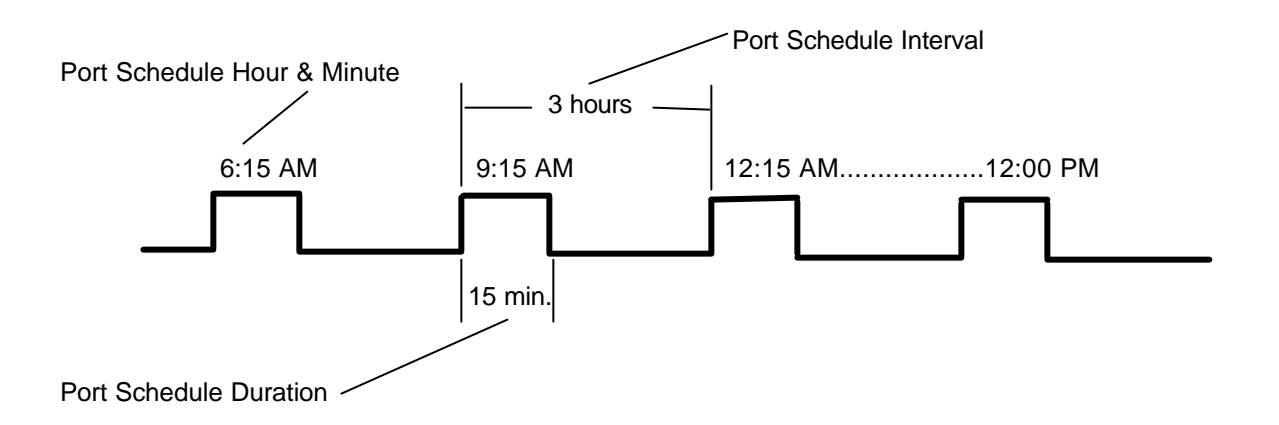

#### **Communications Schedule Commands**

The following local protocol commands are used to set Communications Schedule parameters.

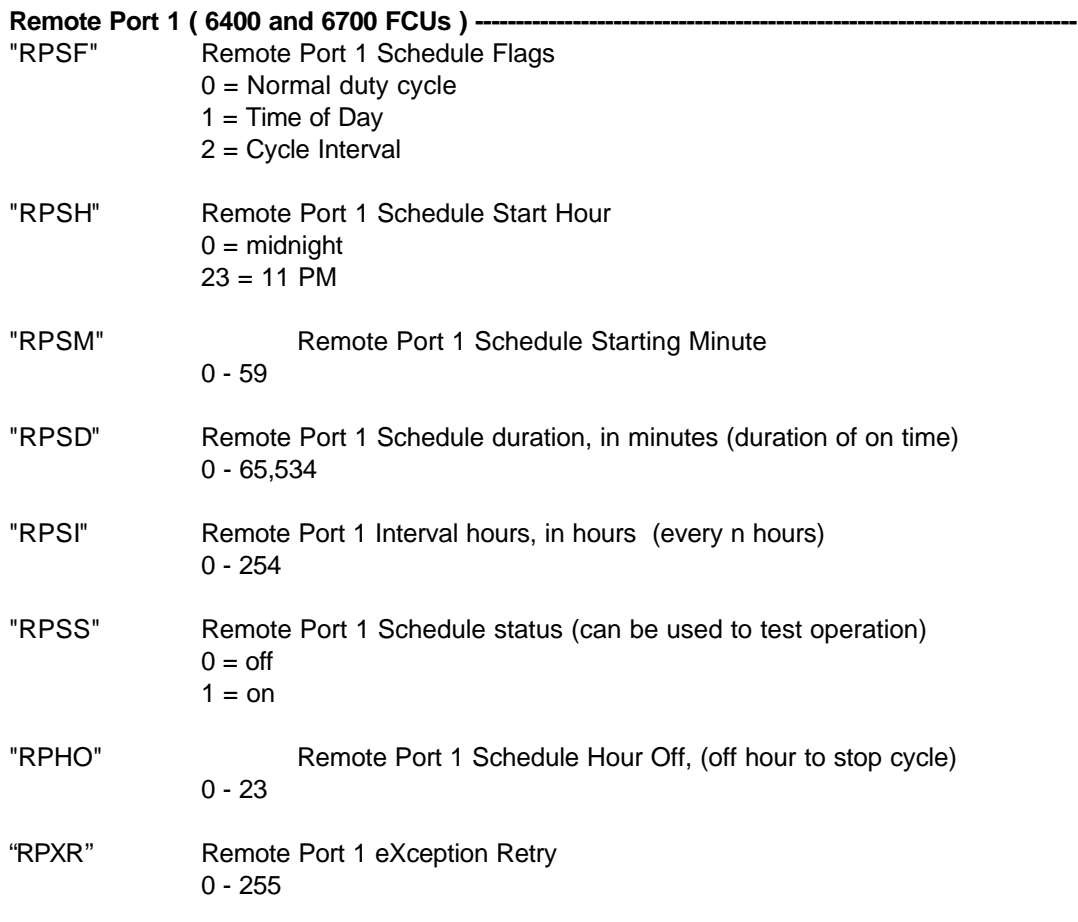

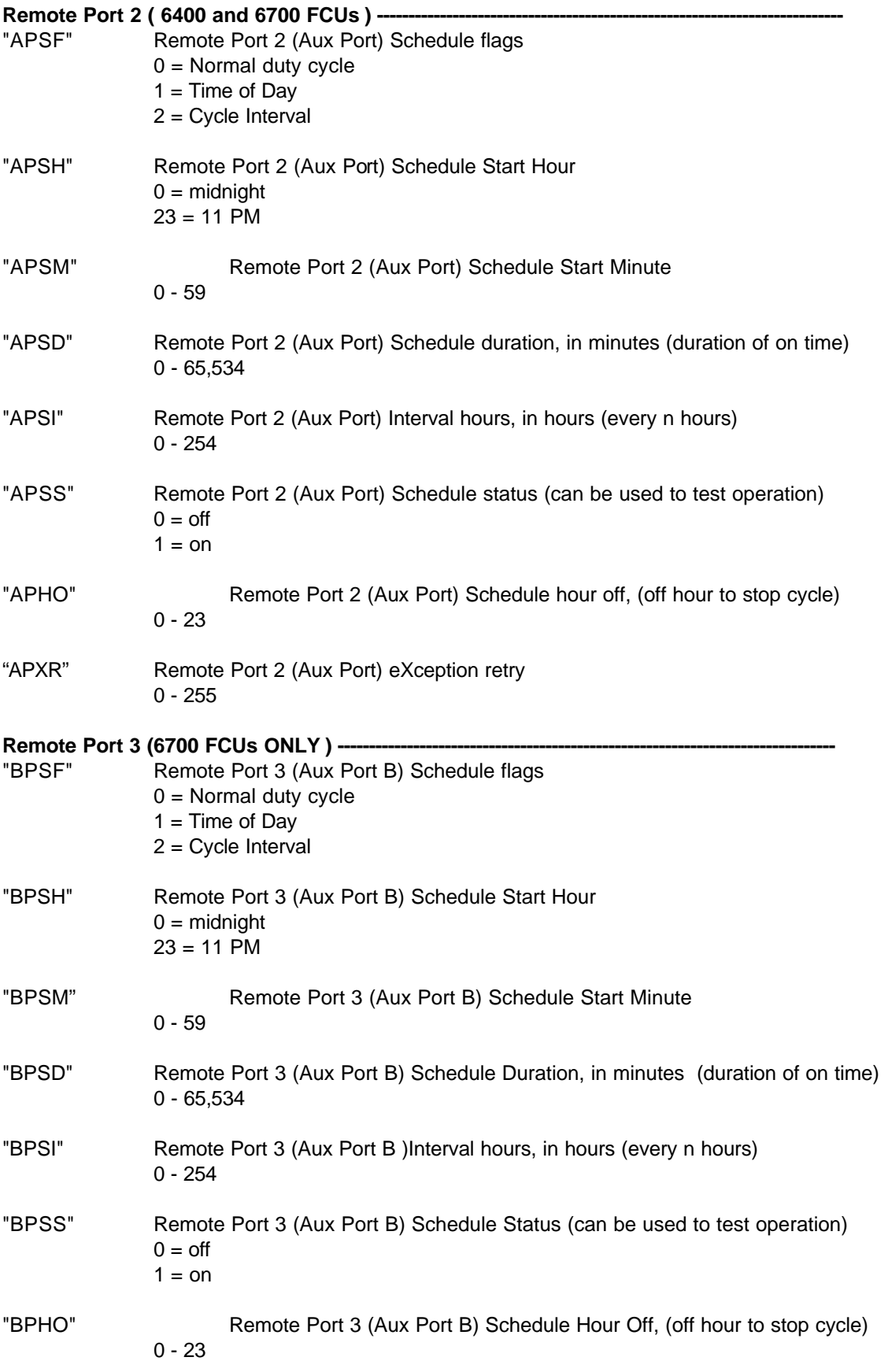

"BPXR"-Remote Port 3 (Aux Port B) eXception Retry 0 - 255

Feature flag 0x80000 in the FCU extended feature flags long word indicates communications schedule support.

**NOTES** 

## **The following section describes TOTALFLOW - LPTI - FCU modem support.**

#### **Commands**

FCU modems are pre-configured using backward compatible defaults. FCU modems may be configured in the field using Local Protocol Terminal Interface command "MODM".

The "MODM" command runs a program which allows a laptop PC host computer to communicate with the modem over the FCU local port. The following special commands are supported.

- *BAUD* changes the baud rate between the FCU and the modem; this is a toggle type command which increases the baud rate each type the command is entered up to the maximum baud rate of 38400. When the maximum baud rate is reached, the next baud command sets the modem port baud rate to the minimum rate of 1200 baud.
- *PORT* changes the modem port. This is also a toggle type command. Each time the command is entered the FCU selects another port The local port cannot be selected.
- *DIALn* dials the phone number stored using the local command MDL1, MDL2, MDL3 or MDL4 commands. DIAL1 dials the number stored by the MDL1 command. DIAL2 dials the number stored by the MDL2 command and so forth.
- HANGUP issues the modem attention string '+++' followed by the 'ATH' command. Next the modem port is initialized. Then the modem initialization string stored by the local command MDMI.
- *BINARY* allows binary files to be transferred between the laptop PC host computer and another PC using the FCU modem. Once this mode is entered, the MODM program will not recognize the MODM commands. In this mode all entries are sent to the modem and all received data is sent to the local port. To exit this mode, disconnect the local host from the FCU local connection at the round din connector.

"MODM" allows the local host PC to communicate to the FCU modem. AT commands may be sent to the modem and modem responses are sent to the local port. Modem parameters may be entered and saved for recall using the profiles available in the modem.

The following Local Protocol Terminal Interface commands support FCU modem operations.

- AMCT Remote Comm. 2 (Aux port) modem connect time-out. This is the maximum number of seconds which the FCU will wait for a modem dial out connection over Remote Comm. 2.
- AMDT Remote Comm. 2 (Aux port) modem disconnect time-out. This the maximum number of seconds which the FCU will wait for a modem disconnect response over Remote Comm. 2.
- BMCT Remote Comm. 3 (Aux B, 6700 only) port modem connect time-out. This is the maximum number of seconds which the FCU will wait for a modem dial out connection over Remote Comm. 3.
- BMDT Remote Comm. 3 (Aux B, 6700 only) port modem disconnect time-out. This the maximum number of seconds which the FCU will wait for a modem disconnect response over Remote Comm. 3.
- RMCT Remote Comm. 1 modem connect time-out. This is the maximum number of seconds which the FCU will wait for a modem dial out connection over remote port.
- RMDT Remote Comm. 1 modem disconnect time-out. This the maximum number of seconds which the FCU will wait for a modem disconnect response over Remote Comm. 1.
- MPSZ Modem partition size. This command may be used to adjust the size of the modem partition (file). It is defaulted to hold the modem initialization string and 4 dial strings. If these are not used, the

modem partition may be reduced.

- MDMI Modem initialization string. This command may be used to store or display up to 254 characters to be sent to the modem at initialization The symbols "^M" are used to represent the carriage return character.
- MDL1 Modem dial string 1. This command is used to store or display up to 254 characters to be used by the modem to dial.
- APUD Remote Comm. 2 (Aux port) power up delay. This is number of milliseconds the FCU will delay after powering the interface and before sending the modem "init" string.
- BPUD Remote Comm. 3 (Aux B port, 6700 only) power up delay. This is number of milliseconds the FCU will delay after powering the interface and before sending the modem "init" string.
- RKD Remote Comm. 1 power up delay. This is number of milliseconds the FCU will delay after powering the interface and before sending the modem "init" string.
- AATM Remote Comm. 2 (Aux port) activity time-out. If this number of minutes elapses with no protocol activity, the port task will be killed and restarted.
- BATM Remote Comm. 3 (Aux B port, 6700 only) activity time-out. If this number of minutes elapses with no protocol activity, the port task will be killed and restarted.
- RATM Remote Comm. 1 activity time-out. If this number of minutes elapses with no protocol activity, the port task will be killed and restarted.
- LATM Local port activity time-out. If this number of minutes elapses with no protocol activity, the port task will be killed and restarted.
- AXI Remote Comm. 2 (Aux port) interface type. Select interface type 4 for modems.
- BPXI Remote Comm. 3 (Aux B, 6700 only) port interface type. Select interface type 4 for modems.
- RXI Remote Comm. 1 interface type. Select interface type 4 for modems.

#### *Operation*

FCU 14.4 or 2400 baud modems may be configured for dial in operation. In this mode, they are compatible with the line-powered UDS 1200 baud modems. FCU modems also support dial out for Alarm Cryout. Alarm Cryout is configured as described in the document fcucryou.doc. When MODEM interface is selected and the alarm condition is enabled and set, the FCU attempts to connect to a host modem by dialing the dial string stored by the MDL1 command. Modem dials strings 2 through 4 are not used by Alarm Cryout at this time since Remote Alarm by Exception and Cryout support only single host connections. When Alarm Cryout establishes modem connection, the alarm is broadcast and the FCU waits for acknowledgment from the host. If the acknowledgment is received or timed out, the FCU sends the attention and hang-up strings to the modem. The "hang-up" procedure also powers down the communications interface and the operate line associated with the communications port. If the modem is powered from the operate line, it will be powered down.

A port inactivity time-out option has been added. If the activity time-out value for a port is set to a value other than zero (default), the communications monitor task increments a 1 minute counter each 60 seconds. The port protocols reset this counter each time a communications request is received. If no communications requests are received for the duration of the activity time-out, the communications task monitor will restart the port task. The activity time-out value is set using the AATM, BATM, RATM or LATM commands. Values entered are in minutes. This feature may be used to reset and re-initialize the modem periodically.

#### **Local Protocol "***Batch***" Commands**

#### **Description**

The TOTALFLOW Local Protocol Batch Command allows user configurable parameters to be downloaded from the FCU to an ASCII text file. The file can be modified or saved and uploaded to the FCU. This allows the user to be able to "cold start" the FCU and reload previous configuration file data instead of having to manually re-enter the parameters using the PCCU or CCU host software. The "BAT" command may be entered from any terminal emulation program such as "Windows Terminal" or Procomm Plus, etc.

#### **Usage**

Connect the Laptop PC to the FCU Local Port connector.

Execute a PC terminal Emulation program and verify port settings. Port settings should be 2400 bps, 8 data bits, 2 stop bits, no parity. Set the terminal emulation program to: Half Duplex, No Local Echo.

Type "TERM"<ENTER>. If term is not echoed, the port settings are incorrect. The FCU should respond with "TF>". If the FCU fails to respond with the "TF>" prompt, check port settings and connections and try again. If the FCU responds with the "TF>" prompt it is ready to respond to Local Protocol Terminal Batch Commands. Section 3 describes the "BAT" command set and usage. See Appendix "A" for a typical TXT file contents.

#### **Download / Receive**

To save the FCU configuration to a file, type "BAT" at the "TF>" prompt. DO NOT hit "ENTER" or "carriage return".

Set your Terminal Interface Program (TIP) to receive a file in ASCII or TEXT mode. If you are using "Windows Terminal" program, select "Transfer" from the menu bar.

From the "Transfer" men, select "Receive TEXT File". A file selection dialog box is displayed. Select or type a new file name to store the file name as. It is recommended that the file name be the same as the meter ID. EXAMPLE: 1234567.890 (maximum ID possible is 10 characters).

After entering the file name in the file dialog box, the dialog disappears and a status bar with "Stop" and "Pause" buttons appears at the bottom of the Terminal window. Hit "ENTER" or "carriage return". The FCU will send a series of Local Protocol Terminal Interface (LPTI) commands and values for current configurable parameters.

When the FCU stops sending commands, hit the "STOP" button. The file name you previously selected, now contains a list of commands and values which can be sent to the FCU after "Cold Start" to restore the configuration.

#### **Upload / Send**

To send the file to the FCU, select "Transfer" from the "Terminal" top menu bar.

From the "Transfer" menu, select "Send TEXT File". A file selection box will appear. Select the file with the meter ID to be uploaded that was saved in the step outlined in section 4.2.4 above. When the file is selected, the dialog box disappears and a status bar with "Stop" and "Pause" buttons appears at the bottom of the Terminal window. The file transfer (Upload) process begins automatically. A graph in the status bar shows how much of the file has been transferred and how much is left to be sent.

When the transfer is complete, select the "STOP" button.

Disconnect the PCCU connector. The FCU will return to normal operation. When the PCCU is re-connected to the FCU, the FCU will respond in the normal default PCCU Local Protocol.

# **Appendix "A"**

The following listing represents a typical "BAT" file, downloaded from an FCU to an ASCII text file. **NOTE: The values located in this example will be different than what you will see on your particular unit.**

 $LPP = 3$  $LC = 1$  $SC1 = 0000$  $SC2 = 0000$  $TAP = 0.000000$  $TDP = 0.000000$  $TPI = 0.000000$ TRTD = 0.000000  $MDP = 50$  $MLP = 970$  $MEL = 200$ RCB = 4096  $LCB = 4096$  $ACB = 4096$  $LDC = 3$  $MBA = 1$  $LDW = 7$  $RPP = 0$  $RBR = 3$  $RDB = 8$  $RPR = 0$  $RSB = 2$  $RDC = 0$ RPUD = 80.000000 RXKD = 419.999981  $RXUD = 40.000000$  $RXI = 12$  $B=3$  $W=0$ RKD = 80.000000 RXD = 419.999981  $XUK = 40.000000$  $RDW = 7$  $APP = 0$  $ABR = 3$  $ADB = 8$  $APR = 0$  $ASB = 2$  $ADC = 3$ APUD = 80.000000 AXKD = 419.999981  $AXUD = 40.000000$  $AXI = 0$  $ADW = 7$  $CD = 0$  $m=0$  $CB = 0$ Td = 07/20/95 10:48:37

 $Id = FCU-64NN$ L= totalflow tm  $VC = 0.000000$  $OC = 1$ Oha = 2046.999931 Ola = 0.000000 Ohh = 2046.999931  $Olh = 0.000000$ Oht = 419.999981  $Olt = 0.000000$ Ohf = 1000000.000000  $O$ If =  $0.000000$ PIK = 1.000000  $RPA = 0$  $Zi = 0.000000$  $Tf = 60.000000$ rla = 29.400001 rma = 89.699993 rha = 164.700007 har = 163.741970 lar = 15.404953 mar = 88.392191 rmla = 59.549999 rmha = 127.200007 mlar = 51.898570 mhar = 126.067078  $acal = 1$  $rlh = 0.000000$ rmh = 75.000000  $rhh = 150.000000$ hhr = 149.851332  $Ihr = 0.326683$ mhr = 74.903846 pch = 0.275993 pcp = 163.741970 pchb = 0.318136 pchl = 15.303071  $pcc = -0.000314$ rmlh = 37.500000 rmhh = 112.500000 mlhr = 37.615266 mhhr = 112.377596  $hcal = 1$  $To = 0.000000$ AOHA = 0.000000 AOLA = 0.000000  $AOHD = 0.000000$  $AOLD = 0.000000$  $AOHT = 0.000000$  $AOLT = 0.000000$ AOHF = 0.000000 AOLF = 0.000000 BTU = 1000.000000 F=1.000000 G=0.600000 BSB = 129

 $ORD = 1.000000$ PID = 2.067000 VS = 0.010268 C=0.000000 N=0.000000 C1=100.000000  $Fp = 1.000000$  $Ft = 1.000000$ Pb = 14.730000  $Tb = 60.000000$  $SB = 64$ DB = 128 Fb = 210.225630 K=1.300000 FCd = 0.600000  $APSB = 40$  $APDB = 18$ ZBA = 0.999590 OPM = 9.250000  $PM = 6.200000$  $CHT = 1$  $CT = 2$  $ZM = 11$ BP = 14.700000  $VCP = 60$  $LGP = 3600$  $LSA = 0$  $BAT = 0$  $H2O = 0.000000$  $H2S = 0.000000$  $He = 0.000000$  $C2 = 0.000000$  $C3 = 0.000000$  $NC4 = 0.000000$  $IC4 = 0.000000$ NC5 = 0.000000  $IC5 = 0.000000$  $NCG = 0.000000$ NC7 = 0.000000  $NC8 = 0.000000$ NC9 = 0.000000  $NC10 = 0.000000$  $O2 = 0.000000$  $CO = 0.000000$  $H2 = 0.000000$  $AR = 0.000000$ WC = 0.000000  $WB = 7.000000$  $pic = 1$  $x = 0$  $xs = 0$  $x = 1$  $xs=5$  $x=2$  $xs=5$  $x=3$ 

 $xs=5$ 

# **Technical Bulletin # 44 (rev. 2.8) FCU Local Protocol Terminal Interface**

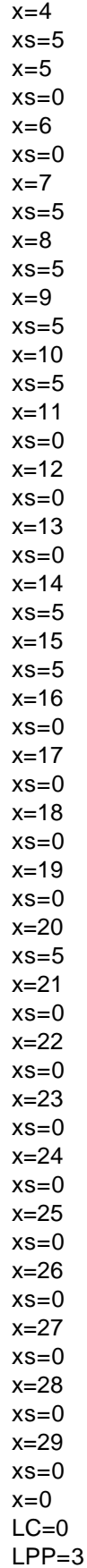

# **Appendix "B"**

The "x" registers listed above are associated with the FCU display items in the default list as referenced in Section 3 - "x" and "dsp" commands. The following display "x" tables are presented to assist the user in locating a particular "x" display parameter location.

All display items listed below as "PROM ID" are spare slots which may be assigned using the "DSMR" command.

#### **Model 6410, 6413 Orifice**

 $0 = SLEEP$  1 = FLOW TEMP 2 = PRESSURE 3 = DIFF PRESS  $4 = BATTERN$  5 = M\_FLOWRATE  $6 =$ CHARGER 7 = ACCUM VOL 8 = FLOWRATE 9 = YEST DP HI 10 = YEST DP LO 11 = PERIOD VOL  $12 =$  LOC/ID 13 = M\_FLOWRATE 14 = YEST VOL 15 = DATE/TIME  $16 = B T U RATE$ 17 = PERIOD BTU  $18 = YEST$ 19 = ACCUM BTU  $20 = ACC$  CDVOL 21 = ACC CDBTU 22 = PREV CDVOL 23 = PREV CDBTU  $24 = Al 1$  $25 = AI2$ 26 = *PROM ID (Spare)* 27 = *PROM ID (Spare)* 28 = *PROM ID (Spare)* 29 = Test Plot 30 = VARIABLE 31 = POWER UP

#### **Model 6411, 6414 Pulse**

 $0 = SLEEP$  1 = FLOW TEMP 2 = PRESSURE 3 = PERIOD VOL  $4 = BATTERN$  5 = ACCUM VOL 6 = ACCUM VOL 7 = FLOWRATE 8 = FLOWRATE 9 = YEST HI  $10 = YEST LO$ 11 = HOUR VOL 12 = HOUR VOL 13 = YEST VOL 14 = YEST VOL 15 = DATE/TIME  $16 =$  LOC/ID 17 = VARIABLE 18 = CHARGER 19 = PULSE CNTS  $20 = B T U RATE$  $21 =$  HOUR BTU 22 = YEST BTU 23 = ACCUM BTU 24 = ACC CDVOL 25 = ACC CDBTU 26 = PREV CDVOL 27 = PREV CDBTU  $28 = AI 1$  $29 = AI2$ 30 = Test Plot 31 = POWER UP

#### **Model 6610, 6613 (CB-180) Orifice**

 $0 = SLEEP$  1 = FLOW TEMP 2 = PRESSURE 3 = DIFF PRESS  $4 = BATTERN$  5 = M\_FLOWRATE  $6 =$ CHARGER 7 = ACCUM VOL 8 = FLOWRATE 9 = YEST DP HI 10 = YEST DP LO 11 = PERIOD VOL  $12 =$  LOC/ID 13 = XDUCR TEMP 14 = YEST VOL 15 = DATE/TIME  $16 = B T U RATE$ 17 = PERIOD BTU 18 = YEST BTU 19 = ACCUM BTU  $20 = ACC CDVOL$ 21 = ACC CDBTU 22 = PREV CDVOL 23 = PREV CDBTU 24 = *PROM ID (Spare)* 25 = *PROM ID (Spare)* 26 = *PROM ID (Spare)* 27 = *PROM ID (Spare)* 28 = *PROM ID (Spare)* 29 = *PROM ID (Spare)*  $30 = Test Plot$ 31 = POWER UP

#### **Model 6610, 6613 (CB-180) Orifice**

 $0 = SLEEP$  1 = FLOW TEMP 2 = PRESSURE 3 = PERIOD VOL 4 = BATTERY 5 = ACCUM VOL 6 = ACCUM VOL 7 = FLOWRATE 8 = FLOWRATE  $9 = YEST HI$ 10 = YEST LO 11 = HOUR VOL 12 = HOUR VOL 13 = YEST VOL 14 = YEST VOL 15 = DATE/TIME  $16 =$  LOC/ID 17 = XDUCR TEMP  $18$  = CHARGER 19 = PULSE CNTS  $20 = B T U RATE$ 21 = HOUR BTU 22 = YEST BTU 23 = ACCUM BTU 24 = ACC CDVOL 25 = ACC CDBTU 26 = PREV CDVOL 27 = PREV CDBTU 28 = *PROM ID (Spare)* 29 = *PROM ID (Spare* 30 = Test Plot 31 = POWER UP

**—A—**

AATM, 5 ABR. *See* RBR ACB, 5 ADB. *See* RDB ADC. *See* RDC ADW, 5 **AGA DATA**: AGA Data / Set Up Commands, 15 **ALARM CRYOUT COMMANDS**, 25 AMCT, 5 AMDT, 5 **ANALOG INPUT**, 23; commands to sample AIs, 23 **ANALOG INPUT COMMANDS**, 23 **ANALOG LIMIT COMMANDS**, 11 Analog output, 14, 24 **ANALOG OUTPUT CALIBRATION COMMANDS**, 14 **ANALOG OUTPUT COMMANDS**, 23 AOPC, 5 AOPO, 5 AP, 2 **AP CALIBRATION COMMANDS**, 12 AP16. *See* RP16 **API 14.3 Data**, 17 APP: Aux Port or Comm. 2 Protocols, 5, 33 **Appendix "A"**: BATch File, 33 **Appendix "B"**: FCU Display Defualts, 37 APR. *See* RPR APTB, 2 APUD. *See* RPUD ASB. *See* RSB ATO, 5 *AUX PORT A (remote comm. 2)*: Communications Set Up, 5 *AUX PORT B (remote comm. 3 - model 6700 only)*: Remote Communications Port 3 Set Up, 6 **AUXILIARY CONTACT COMMANDS**, 10 AXI. *See* RXI AXKD. *See* RXKD AXUD. *See* RXUD

**—B—**

B. *See* RBR Bah, 2 Bal, 2 BAT, 2 Bhh, 2 Bhl, 2 BP16. *See* RP16 BPBR. *See* RBR BPCB. *See* RCB BPDB. *See* RDB BPDC. *See* RDC BPDW. *See* RDW

BPP. *See* RPP BPPR. *See* RPR BPSB. *See* RSB BPUD. *See* RPUD BPXI. *See* RXI BTO. *See* BXKD. *See* RXKD BXUD. *See* RXUD

**—C—**

Car, 2 Chr, 2 CODE, 2 **COMMUNICATIONS COMMANDS**: Local and Remote Port Set Up, 3 **Communications Schedule Commands**, 27 **Communications Scheduling COMMANDS**: Switched VBATT to Comm. Devices, 26 Cryout Enable, 25 **Cryout Theory**, 25

**—D—**

DB: AGA 1985 dynamic factor selection bits, 16 DBG, 2 DBR, 2 DH, 2 disp, 21 display, 8, 9, 15, 21, 31, 37 **display a MODBUS register**, 9 **Display Configuration**, 8 displays, 8 DL, 2 **Download / Receive** , 32 DP, 2 **DP CALIBRATION COMMANDS**, 13 DPTB, 2

**—F—**

**FCU modem support**, 30

**—G—**

**GAS ANALYSIS** , 20

**—K—**

K, 2 Kr, 2

LB, 2 LCB, 3 **—L—**

*Original* = FRW— \\isntsrv1\Documentation\Techbulls\tekbul44.doc

LDB: Local Port data bits, 3, 4 LDC: Local Duty Cycle, Listen Time, 3, 33 LDW, 3 LGP: Warning! See notes., 18 **LIQUID ONLY**, 15 Local protocol, 1 **Local Protocol "***Batch***" Commands**, 32 Local Protocol Terminal Interface commands, 30 LPP: Local Port Protocols, 3, 33, 36 LPR: Local Port Parity, 3, 4 LSB: Local Stop Bits, 3, 4 LTO, 3 LXI, 3

**—M—**

MBA: ModBus Address, 3, 33 MDP, 2 MEL, 2 **Miscellaneous FCU Configuration**, 7 MLP, 2 *Mode 1*: Time of Day Event,once per Day, 26 *Mode 2*: Power Scheduler at intervals through out the Day, 26 **Model 6411, 6414 Pulse**: FCU Displays Defaults, 38 **Model 6610, 6613 (CB-180) Orifice**: FCU Display Defaults, 39, 40 modems, 30, 31 MODM, 30

O, 2

OK, 2

**—P—**

**—O—**

P, 2 P1, 2 PC, 2 PL, 2 **Pulse Input Selection**, 21

## **—R—**

RA, 2 RATM, 4 RBR: Remote Port Baud Rate, 4, 5, 6, 33 RCB, 4 RDB: Remote Data Bits, 4, 5, 6, 33 RDC: Remote Port Link Establishment Time, 4, 33 RDW, 4 *READ* **level security**: Read Only Commands, 2 **Remote Port 2 ( 6400 and 6700 FCUs**, 28 **Remote Port 3 (6700 FCUs ONLY**, 28 Rh, 2 RKD, 4 RMCT: Remote Port Connect Time, 4

RMDT, 4 ROPO, 4 RP16: Remote Port ModBus 16 Bit, 4 RPHO, 27 RPP: Remote Port Protocols, 4, 33 RPR: Remote Port Parity, 4, 5, 6, 33 RPSD, 27 RPSF, 27 RPSH, 27 RPSI, 27 RPSM, 27 RPSS, 27 RPUD: Remote Port Power Up Delay, 4, 33 RPXR, 27 RSB: Remote Port Stop Bits, 4, 5, 6, 33 **RTD CALIBRATION COMMANDS**, 14 RTO, 4 RXD. *See* RXKD RXI: Remote Port Hardware Interface, 3, 4, 5, 6, 31, 33 RXKD: Remote POrt Key Delay, 4, 33 RXUD: Remote Port Transmit Un-Key Delay, 4, 33

## **—S—**

*Sample Accumulation*, 18 *Samples logged in FCU Database*, 19 *Samples used in Volume Calculation*, 18 SB: AGA 1985 static factor selection bits, 15 **strip chart**, 9

**—T—**

T, 2 TAP, 2 TDP, 2 TERM: command to enter Terminal Mode, 1, 2, 32 TLPTI: Totalflow Local Protocol Terminal Interface, 1 TM, 2 TPI, 2 **TRANSDUCER TEMP CORR CONSTANTS**, 21 TRTD, 2 Tx, 2

**—U—**

**Upload / Send**, 32

**—V—**

VA, 2 **VALVE CONTROL DATA**, 22 VCA, 2 VH, 2 Vi, 2 Vm, 2 VS, 2 Vy, 2

## **—W—**

W: Remote Port Link Establishment Time. *See* RDC *WRITE* **level security**: High level security code required, 2 **WRITE ONLY COMMANDS**: security, wake up, volume reset, markers, 24

**—X—**

XFF, 2 XUK. *See* RXUD

**—Y—**

Y, 2